# Projet de **Développement Logiciel**

## http://mathieuacher.com/teaching/PDL/ **Master 1 - MIAGE**

## Mathieu Acher

Maître de Conférences mathieu.acher@irisa.fr

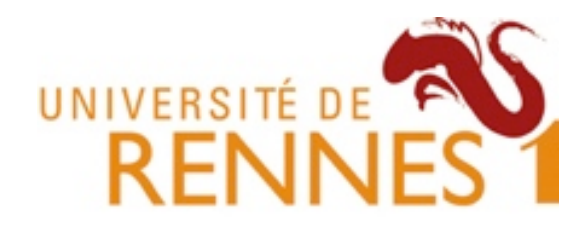

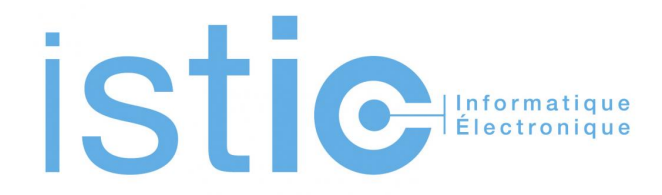

# **PDL: objectifs pédagogiques**

- Pratique et (re-)visite de votre cursus
	- Modélisation/UML, Programmation OO, test, design patterns, etc
	- Outils: git, IDE, Maven, intégration continue, documentation
	- Méthodes: travail en groupe, dates limites
- Une expérience de la difficulté du développement logiciel
	- $-$  indispensable pour votre future vie professionnelle
- **Contribution** à un projet réel, open source

## Développer du logiciel  $\sim$ =

# **« Multi-Person Construction Of Multi-Versions Programs »**

David Parnas, 2014

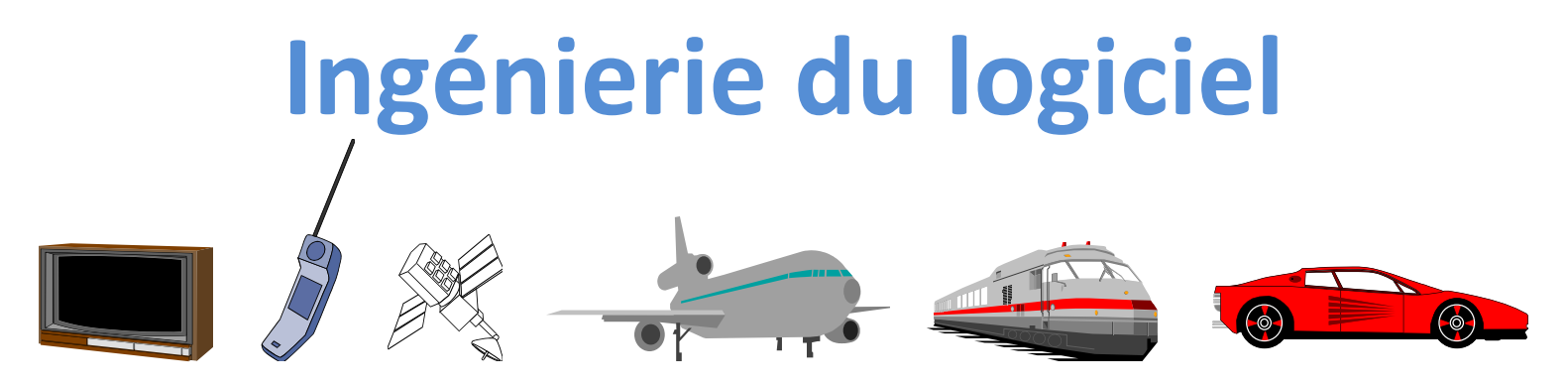

- De plus en plus complexe
	- Systèmes distribués
	- Qualité de service: performance, sécurité, sûreté, utilisabilité, etc.
- Explosion des fonctionnalités
	- Lignes de produits (espace/temps)

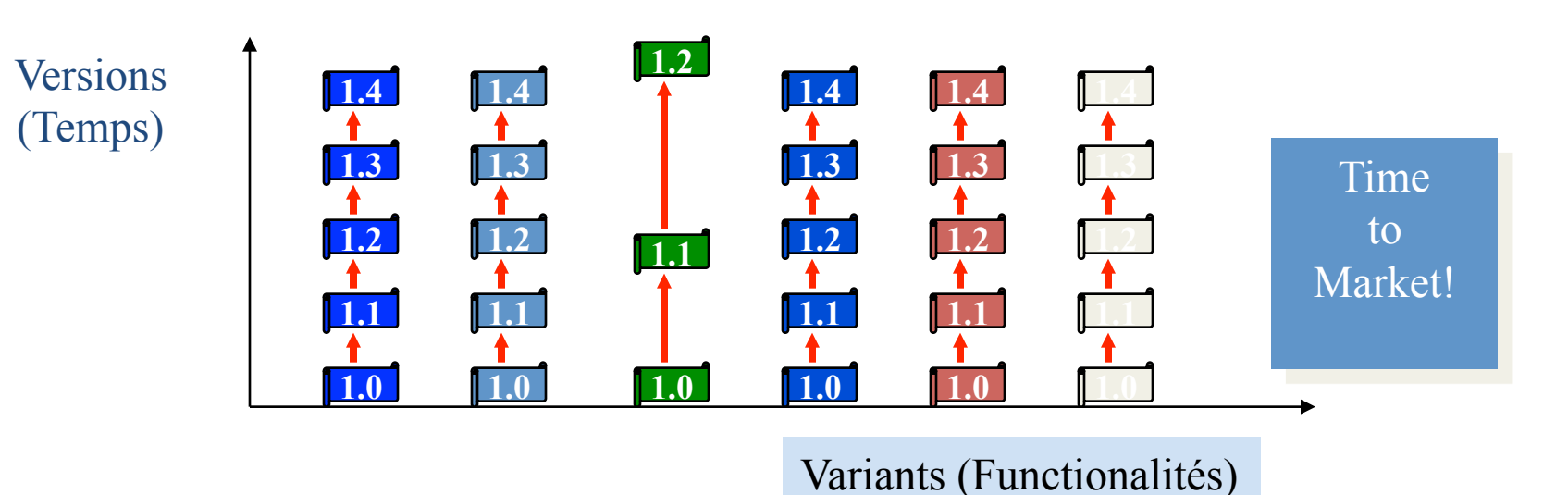

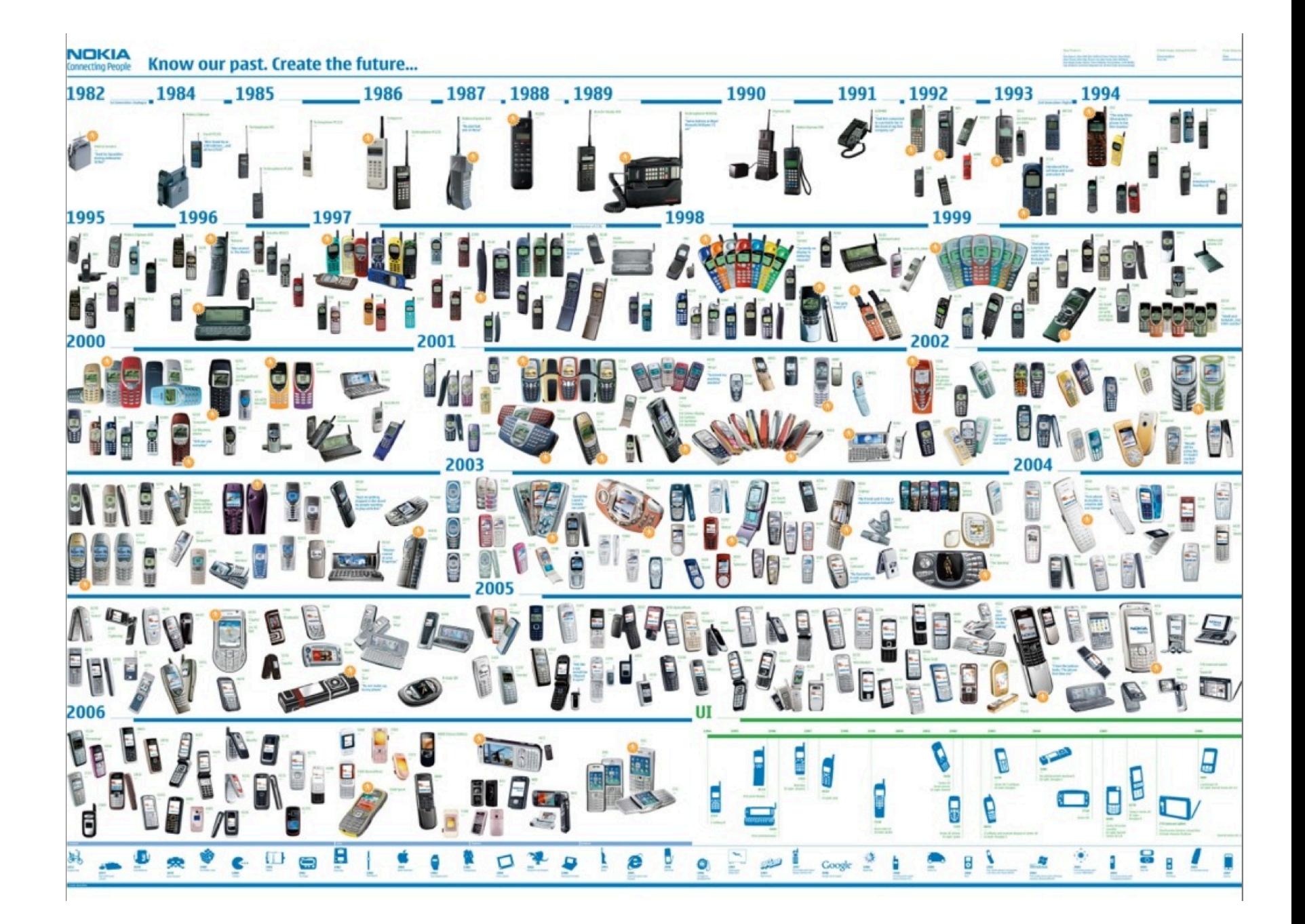

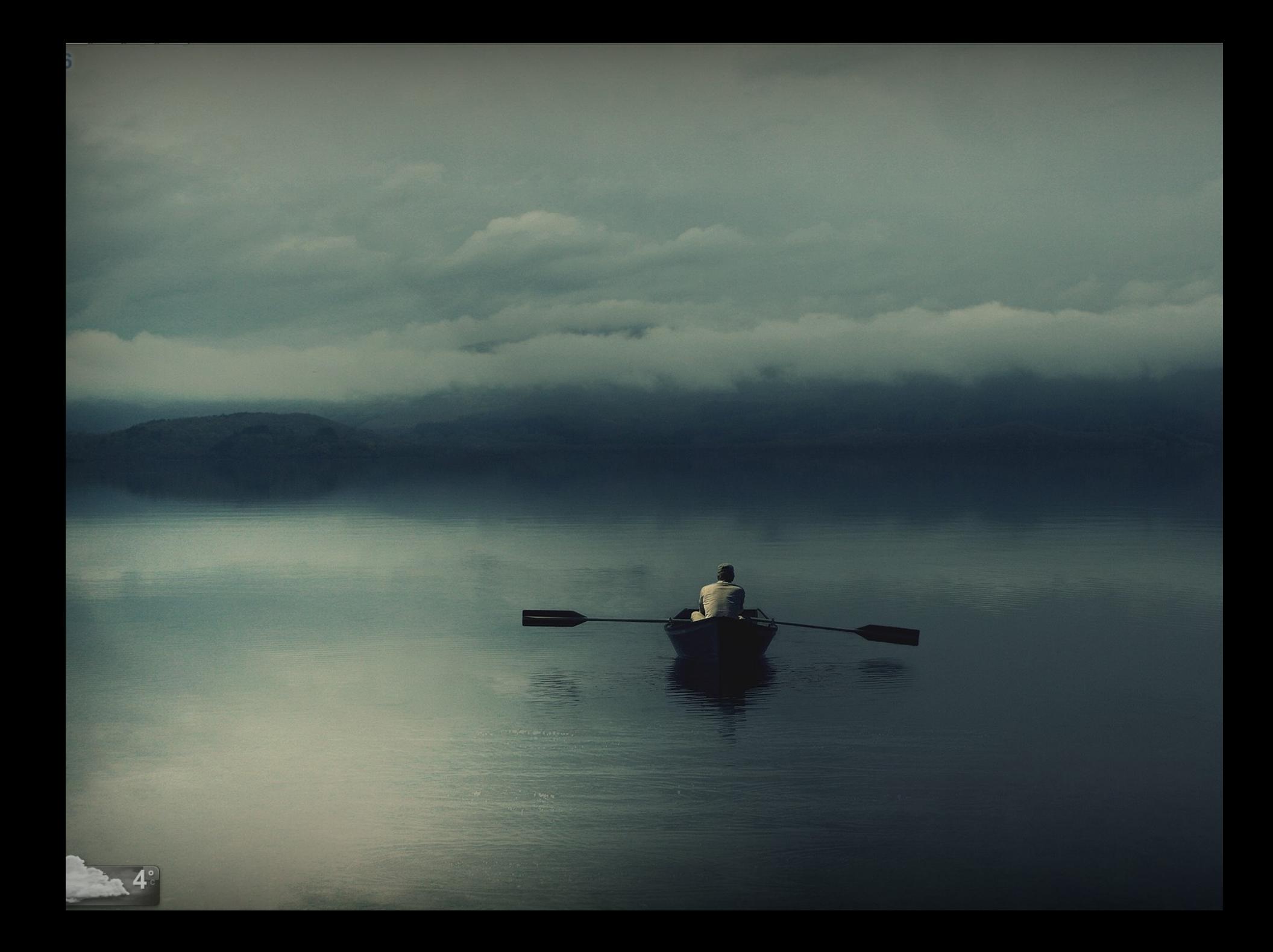

# Travail d'équipe

- Organisation
	- Partage des tâches
	- $-$  Planification
	- $-$  Communication
- Code idéalement...

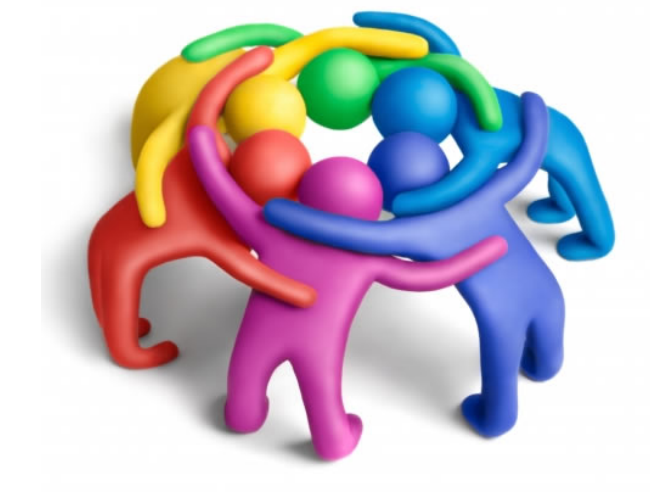

- Bien conçu, modulaire, documenté
- Maintenable, compréhensible
- Outils
	- Collaboratifs (e.g., système de versions)

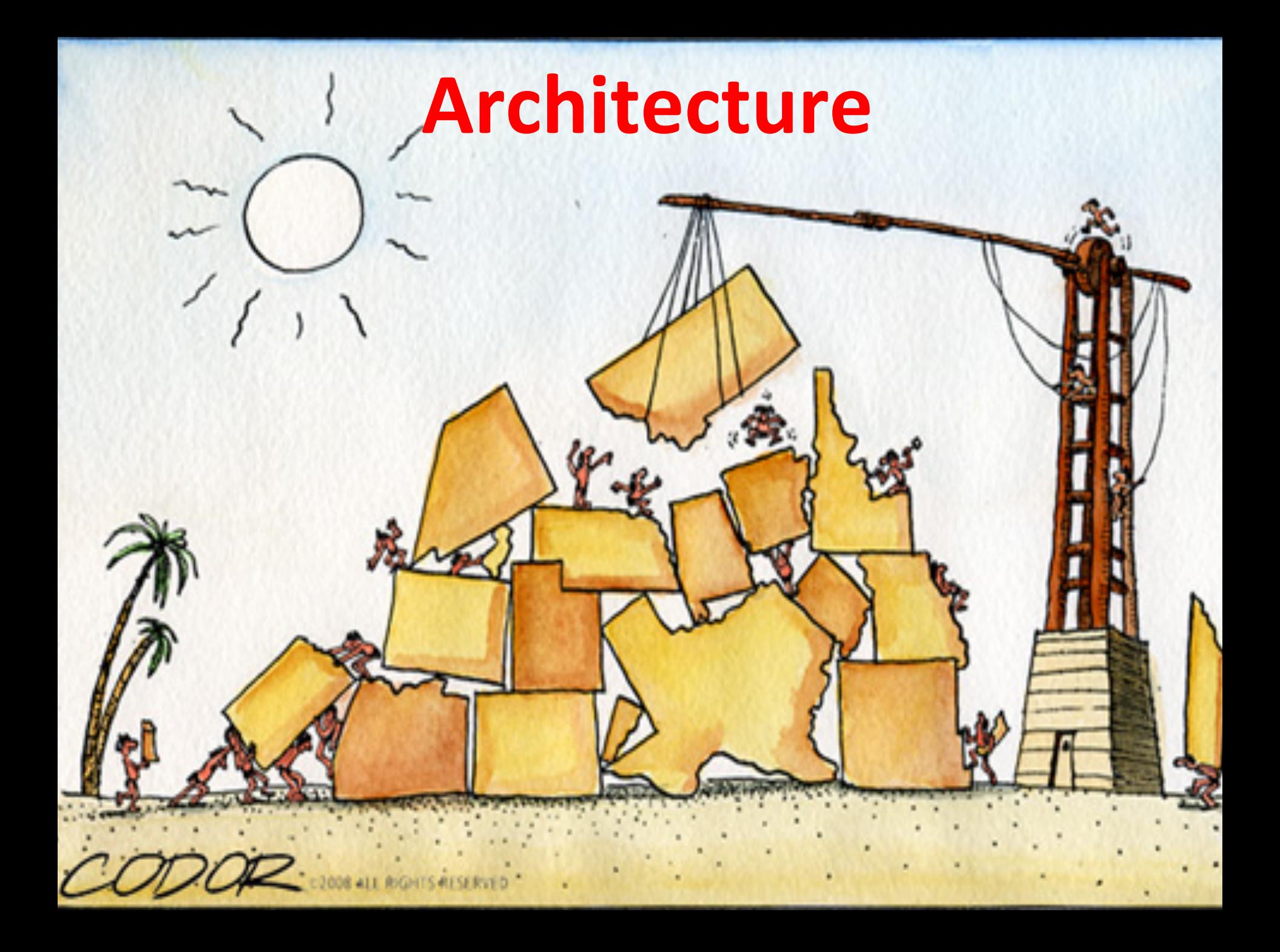

## Idéalement: « modular black boxes »

Encapsu

Faible couplage

**anon** 

**Open for extension** 

1210

**Réuti** 

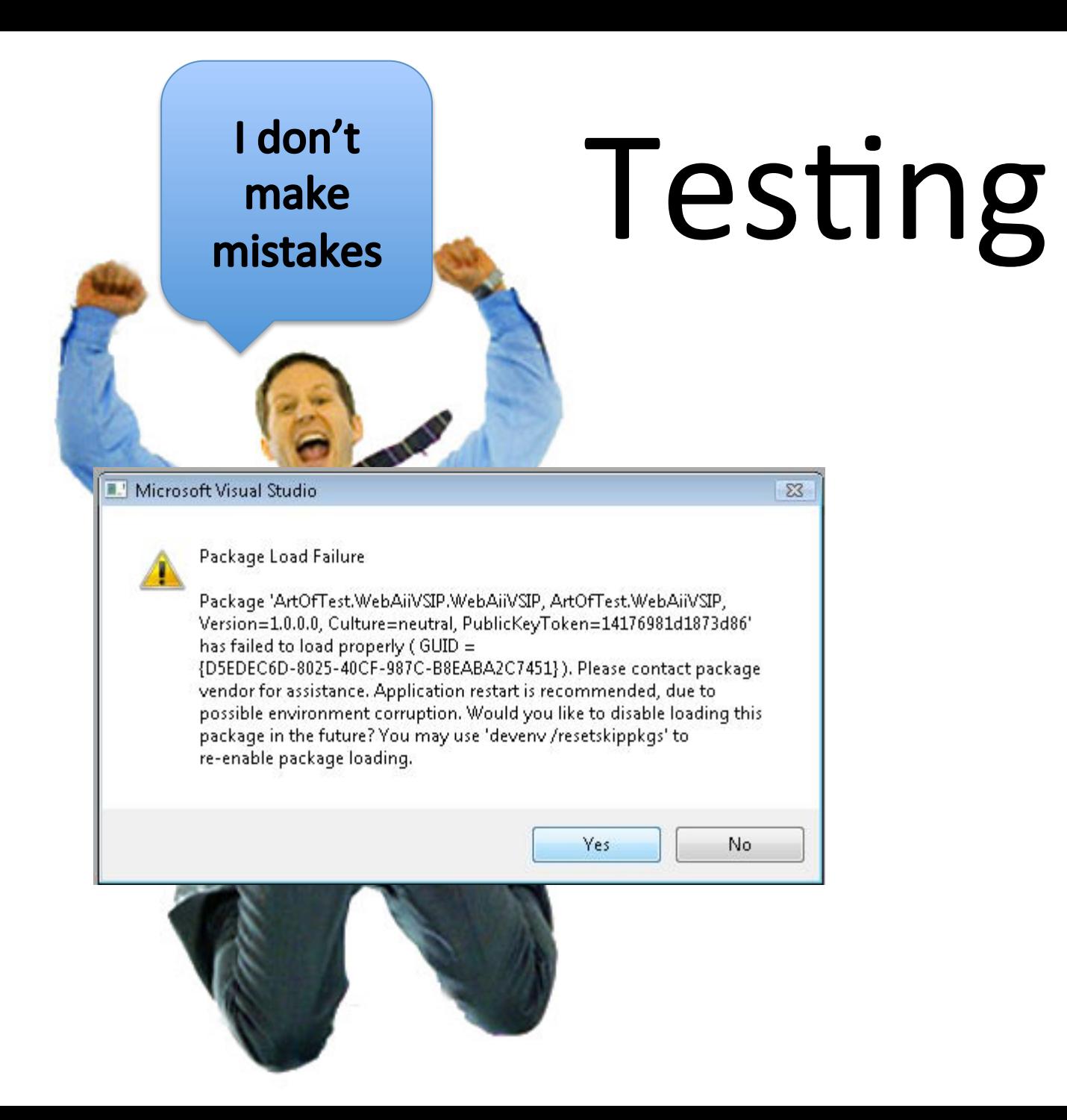

# **Djikstra**

Program testing can be used to show the presence of bugs, but never to show their absence!

## **Software Integration**

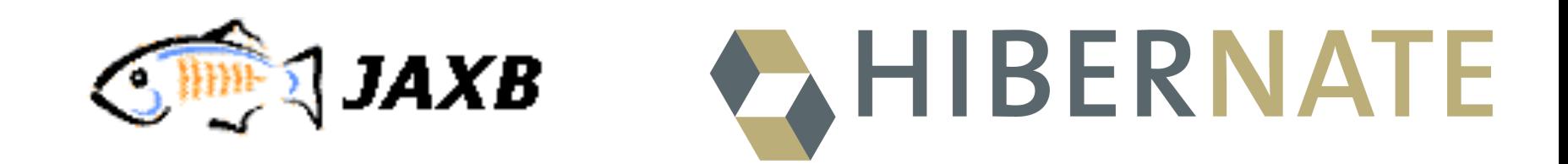

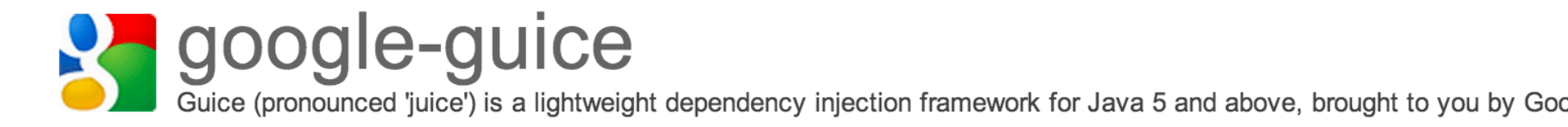

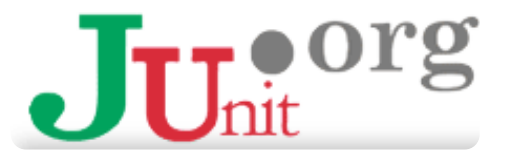

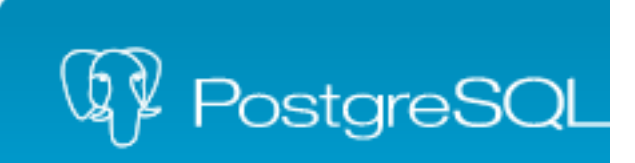

# Développement Logiciel

Visual Basic

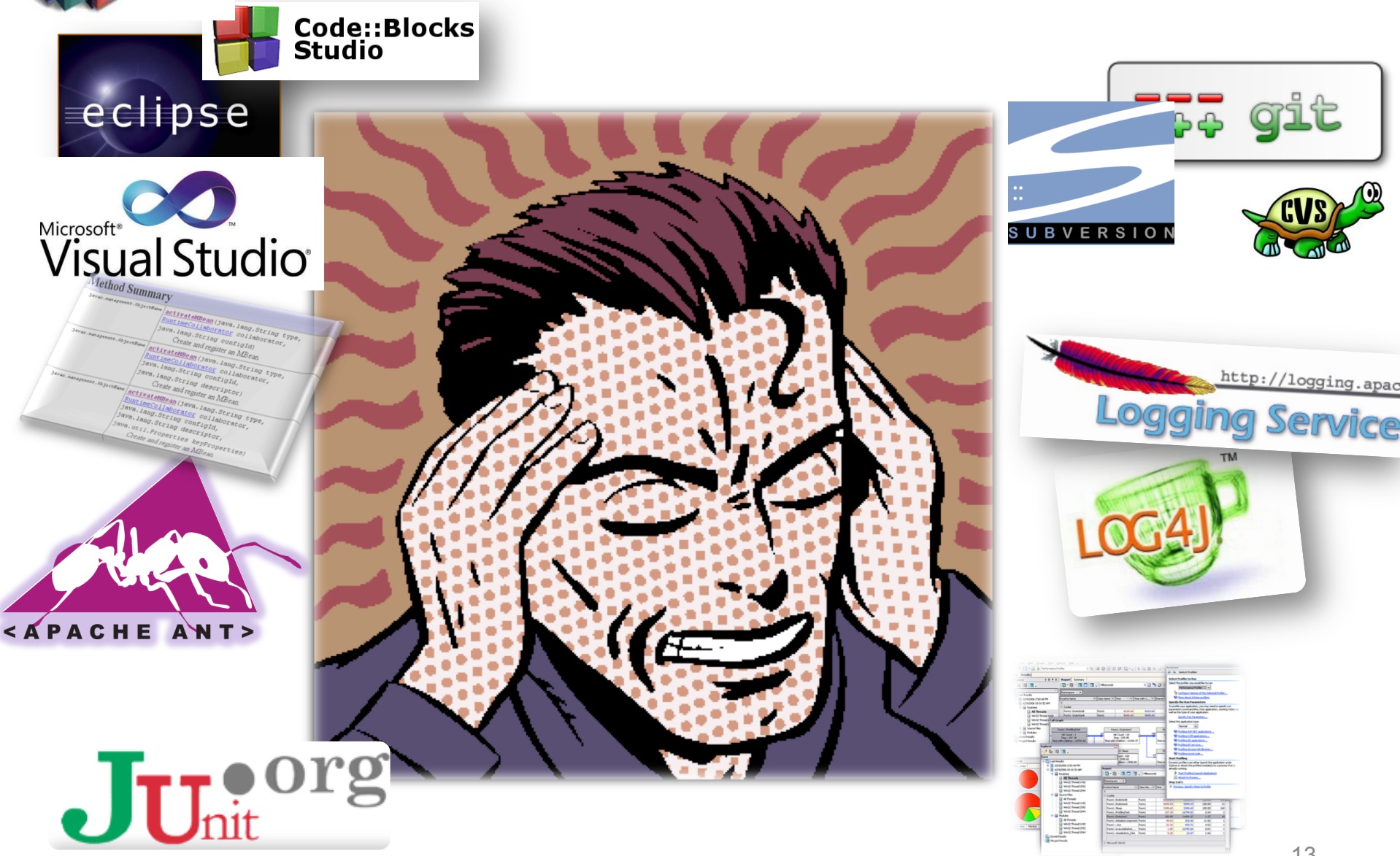

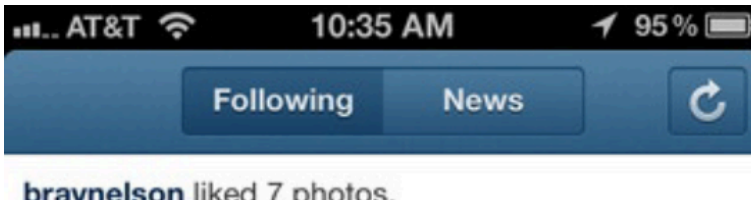

braynelson liked 7 photos.

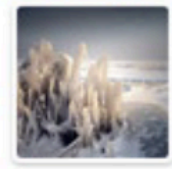

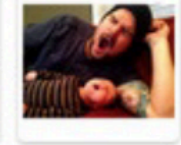

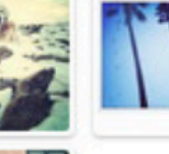

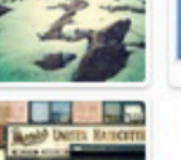

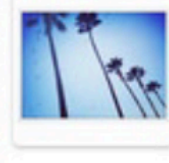

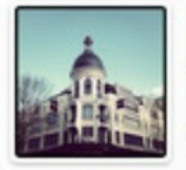

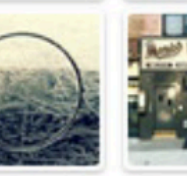

7 seconds ago

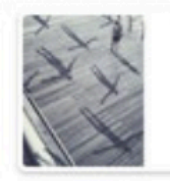

edroste left a comment on ernandaputra's photo: @ernandaputra wow! 25 seconds ago

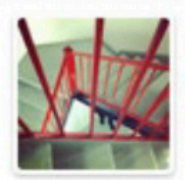

zachbulick and brenton\_clarke liked wahldesign's photo. 29 seconds ago

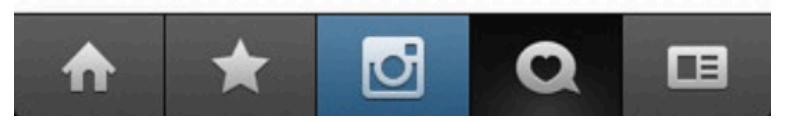

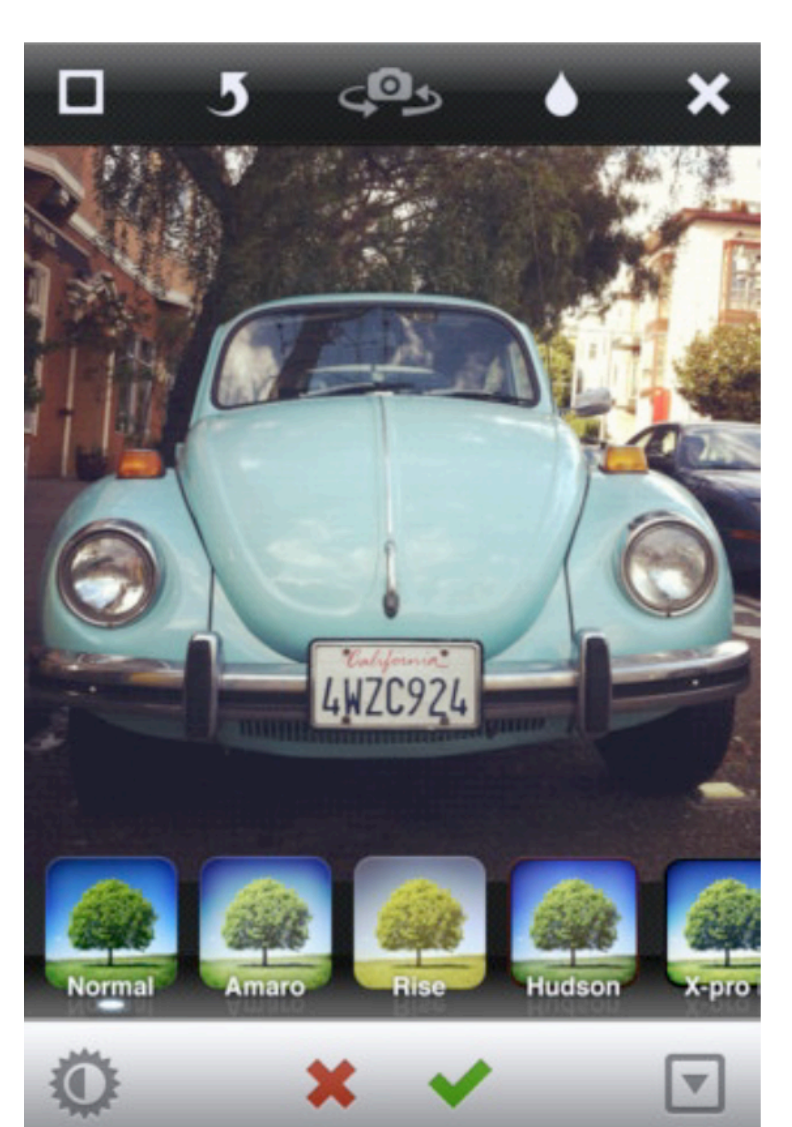

 **«** Instagram is an app that **only took 8 weeks** to build and ship, but was a product of over a year of work. »

« While I was there working in marketing, I started doing more and more engineering at night on simple ideas that helped me learn how to program **(I don't have any formal CS degree or training) »** 

« We spent 1 week prototyping a version that focused solely on photos.

It was pretty awful. So we went back to creating a native version of Burbn. We actually got an entire version of Burbn done as an iPhone app, but it felt cluttered, and overrun with features. It was really difficult to decide to start from scratch, but we went out on a limb, and basically cut everything in the Burbn app except for its photo, comment, and like capabilities. What remained was Instagram. »

« So 8 weeks later, we gave it to our friends, beta tested, bug fixed, etc. and this Monday we decided it was ready to ship. »

« Who is responsible for Instagram's UI design?

For better or for worse, I've done most of the pixel pushing in our app. ;) » 

- 30+ millions d'utilisateur en 2 ans
- 25k inscriptions le premier jour
	- « best & worst day of our lives so far »
	- « favicon » cause des milliers d'erreurs 404
		- « 404-ing on Django, causing tons of errors »
- Un seul serveur au lancement

 $-$  Moins puissant qu'un MacBook Pro

• La suite: passage à l'échelle, cloud (EC2) et ingénierie du logiciel

h"ps://speakerdeck.com/mikeyk/scaling-instagram http://zoompf.com/blog/2012/04/instagram-and-optimizing-favicons

- Sur la trentaine de composants, 4 seulement ont été écrits à partir de zéro
	- $-$  App iOS, App Android, Android Push Notification Service et Redis Query analyzer

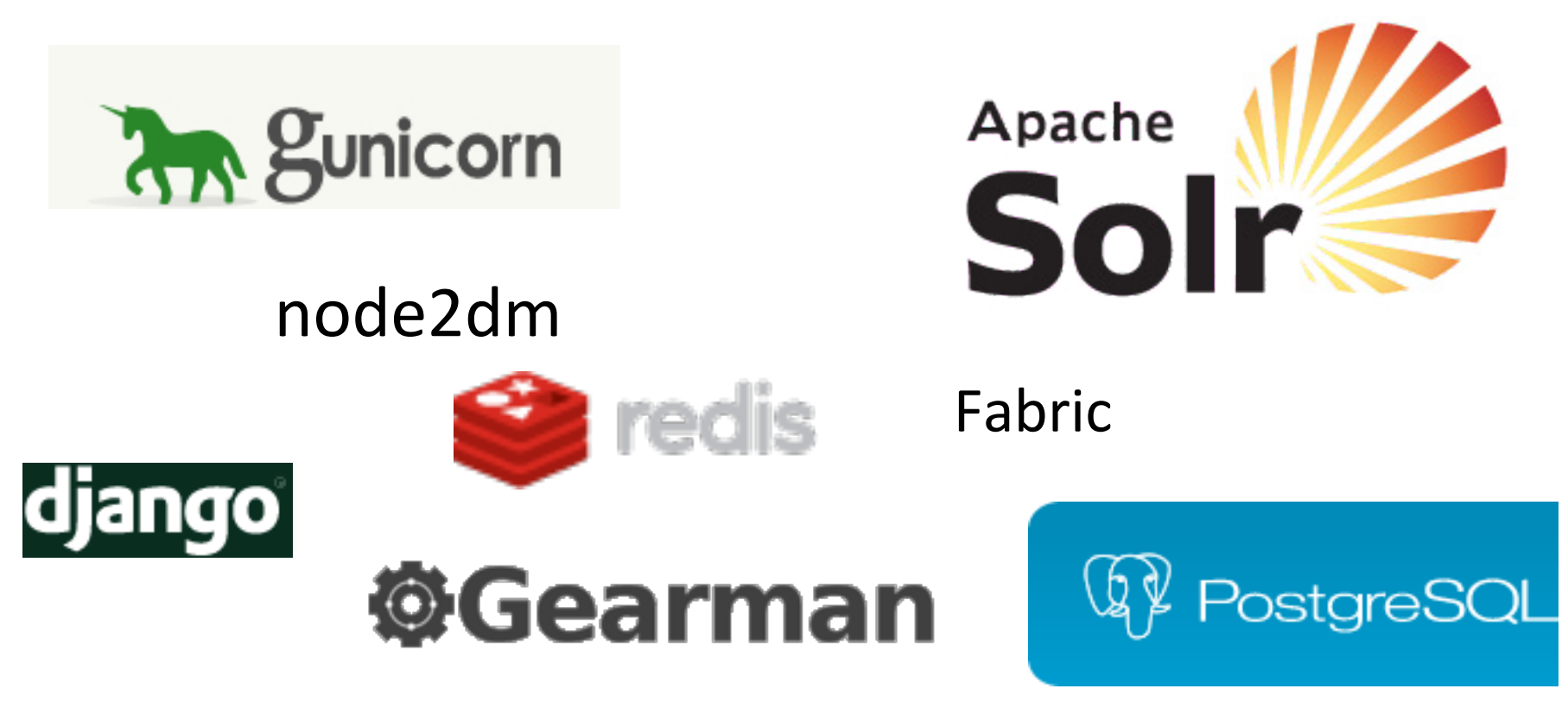

# **Instagram Story (key lessons)**

• Sélection et intégration de multiples librairies

- Open source community
	- Apprendre, partager, demander, répondre, etc.
- Auto-apprentissage
	- « Product guys » sont maintenant à même de rivaliser...

· Agilité, développement incrémental

http://instagram-engineering.tumblr.com/

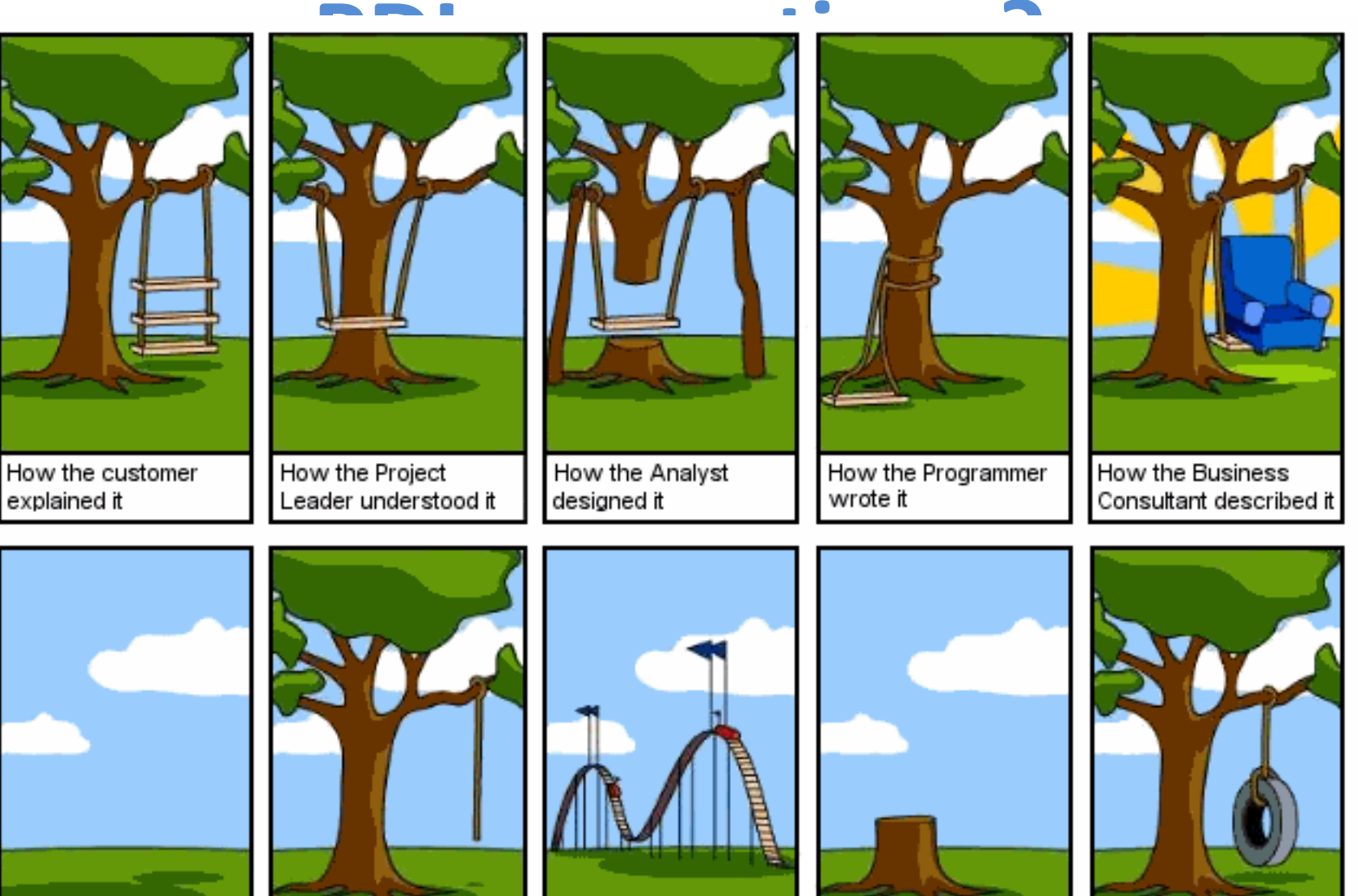

How the project was documented

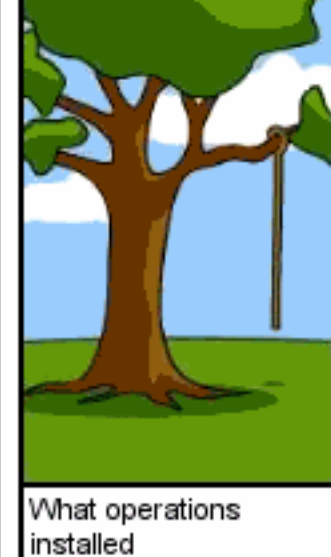

How the customer was billed

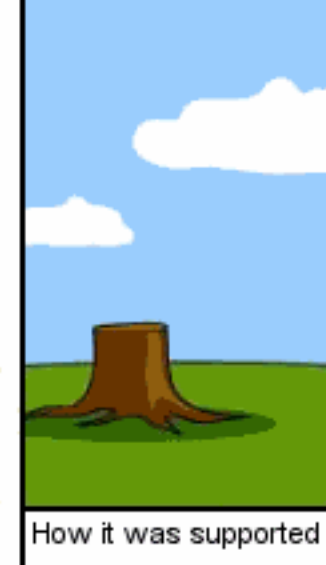

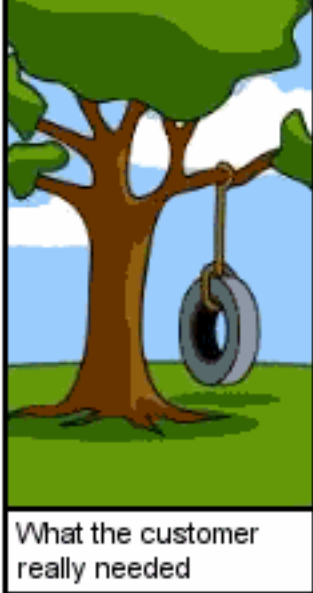

# **PDL: Objectifs**

- Analyse, conception, réalisation, test, par la pratique – (Re) visite de votre cursus (UML, Programmation OO, etc.)
- Gestion de projets
	- Sur un exemple « joué » mais bien réel où des résultats sont attendus
	- Projet en groupe
- Préparation pour le stage au  $2<sup>eme</sup>$  semestre
	- $-$  Et pour votre future vie professionnelle !

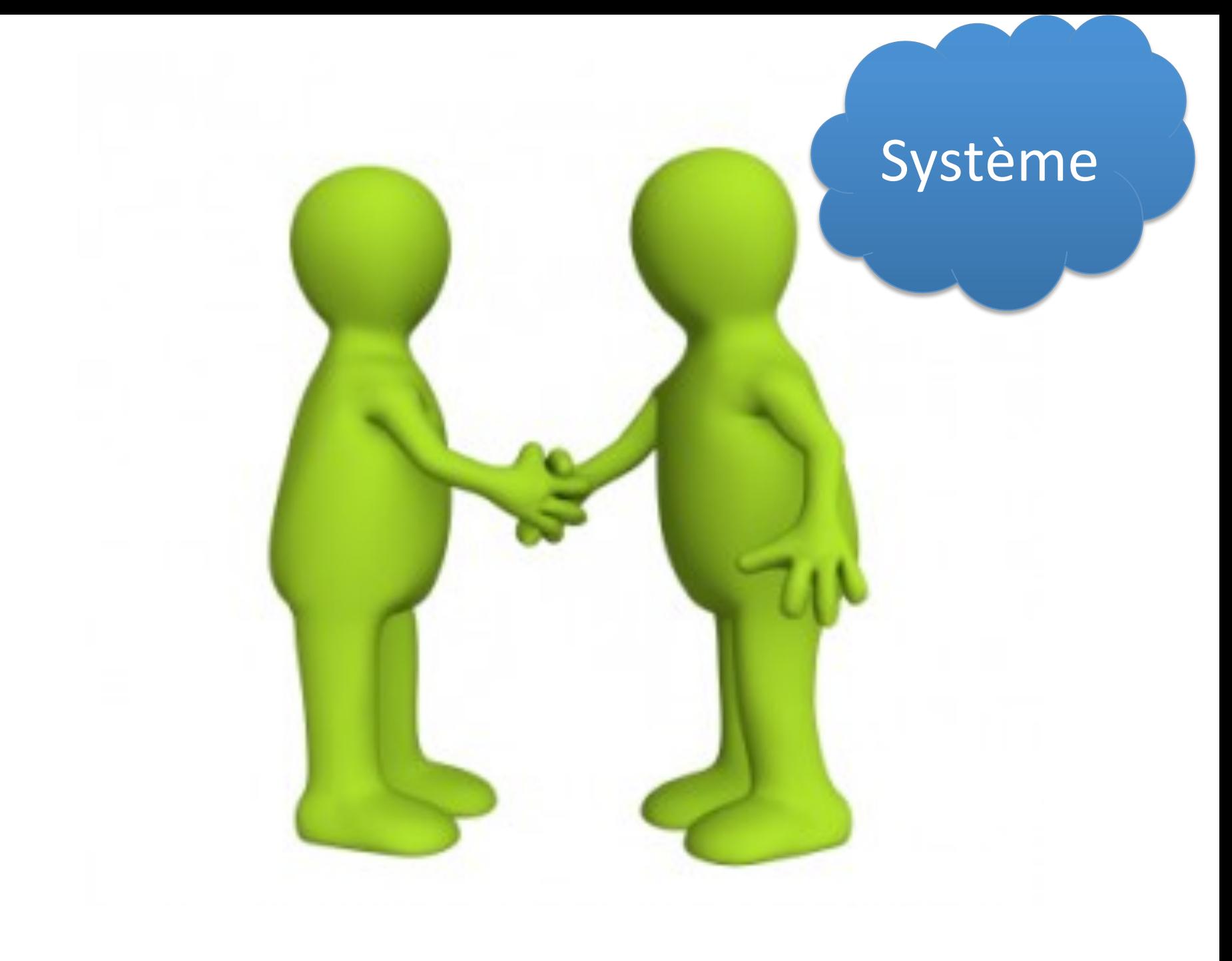

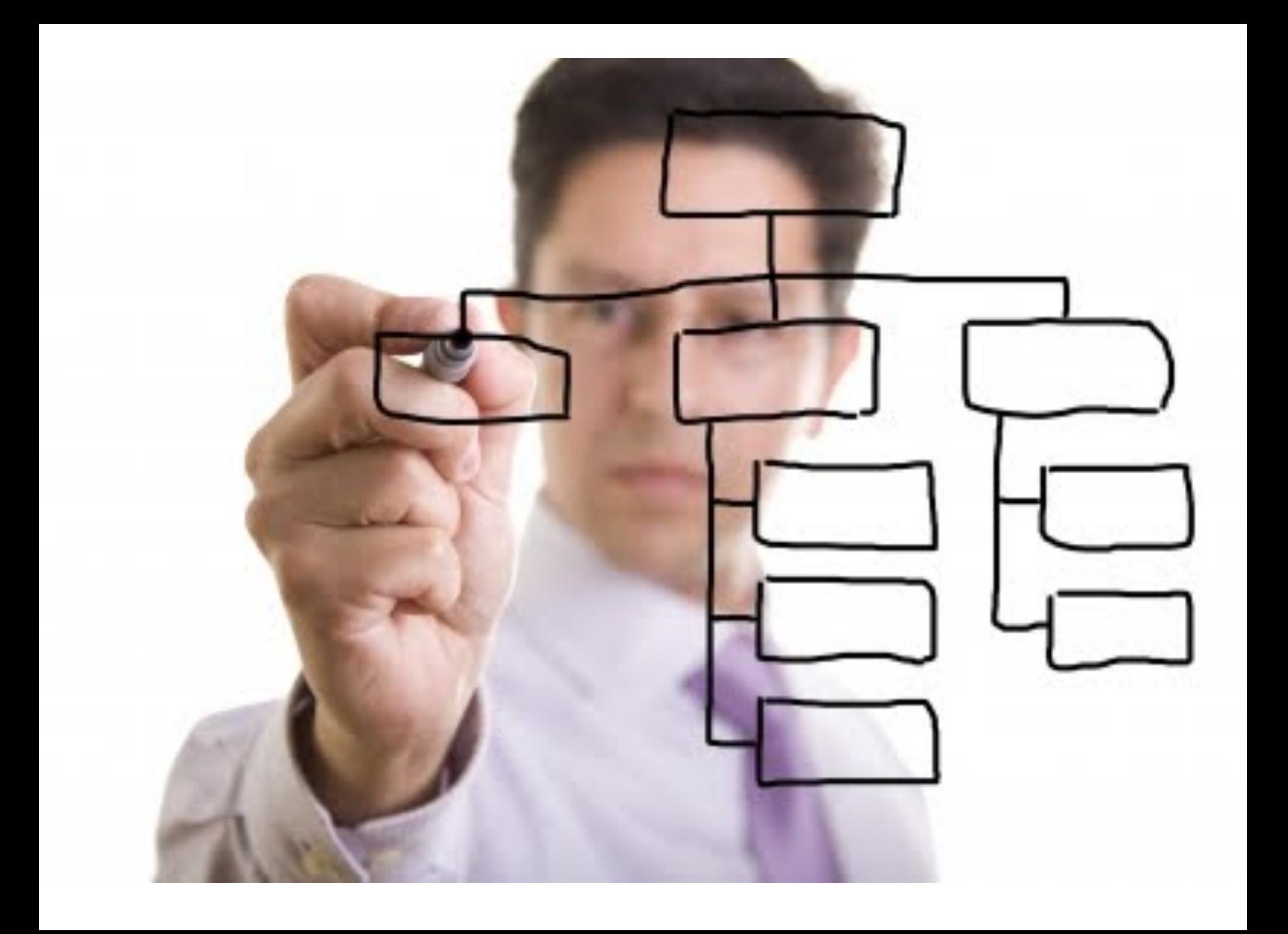

# **PDL en pratique?**

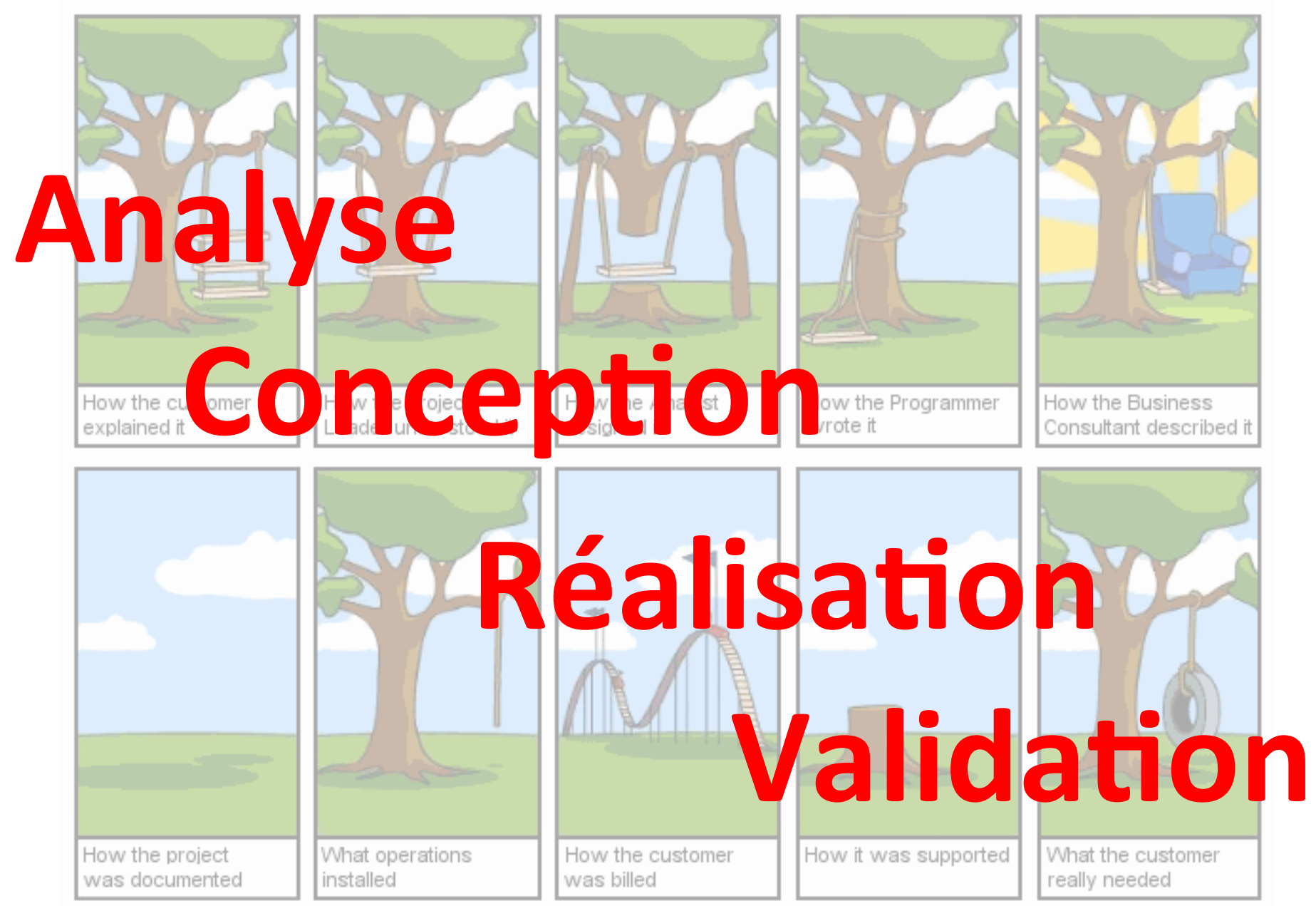

## **Quatre objectifs, quatre rendus**

- (CD) Comprendre et documenter un projet existant
	- Documentation développeur:
		- comment récupérer le code source? comment exécuter, installer et déployer une application?
		- quelles sont les technologies utilisées? comment exécuter des cas de tests? intégration continue?
		- quelle est l'architecture du projet? comment maintenir et étendre la fonctionnalité Y?
- (SP1) Sprint: effectuer une tâche précise, non triviale sur le projet dans un laps de temps prédéfini
	- $-$  ingénierie des exigences: analyse des besoins avec un client (i.e., bien comprendre la tâche demandée)
	- $-$  Implémentation, test, mise en production
- (SP2) Deuxième sprint avec une autre tâche
- (PR) Présentation pendant  $30'$  (20' +  $10'$ ): expliquer et défendre un travail, synthèse, bilan

# **PDL: les "projets"**

- Trois projets sont proposés:
	- technologies, domaines, besoins différents
- Points communs:
	- Open source
	- Github
	- constante évolu?on
	- (Très) mal documenté, difficile à tester et déployer
	- Buts
		- améliorer le point précédent (rendu: CD)
		- ~ ajouter des fonctionnalités/tests (2 sprints, SP1 et SP2)

# **PDL: les "projets"**

- Trois projets sont proposés:
	- technologies, domaines, besoins différents
- Groupe de 4 personnes (min)
	- $-5$  personnes max.
- Les trois projets doivent être idéalement couverts par l'ensemble des groupes
	- maximum 5 groupes par projet
- Un projet ouvre si au moins deux groupes sont en « compétition »

## **Projet #1 aka 3D**

• Domaine 

 $-$  Impression 3D, Thingiverse, analyse

• Technologie 

 $-$  JavaScript/NodeJS, MongoDB, web

- Projet
	- Analyse de Thingiverse et des « Things » pour produire des statistiques et extraire de l'information

# MIAGE (la suite)

- Suite du travail de Ji Young Park
	- Mise en place d'une infrastructure de mining (API Thingiverse)
	- Récupération des données dans MongoDB
	- Miroir « web »
	- Analyse des « Things » (parser scad)

https://github.com/jiyoungParkKim/ openScadScriptAnalyzer

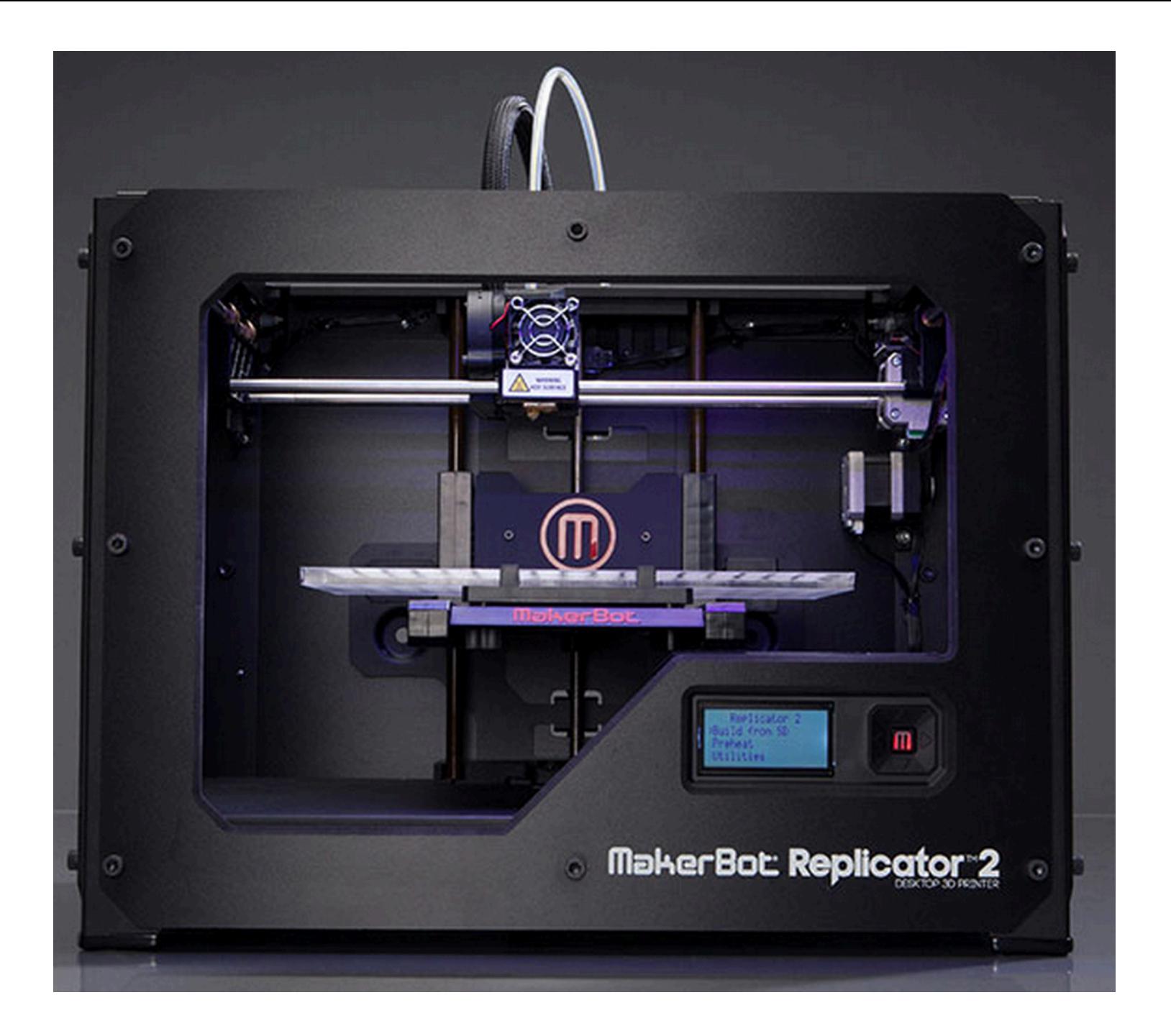

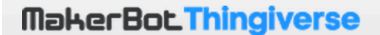

**DASHBOARD EXPLORE** 

CREATE

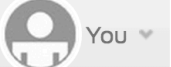

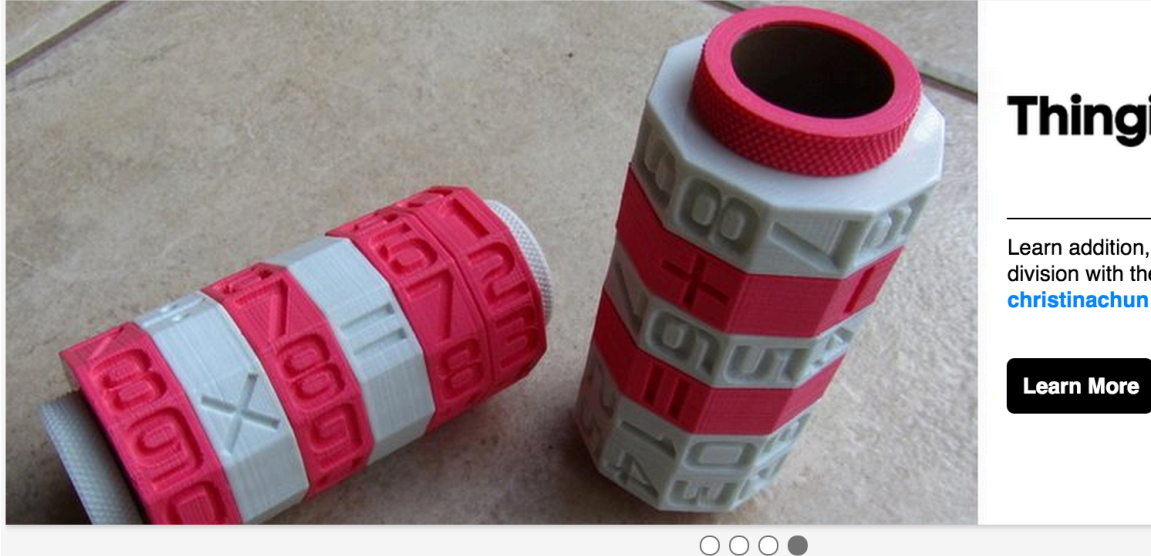

**Thingiverse** Featured

Learn addition, subtraction, multiplication, and division with the Math Spinner Toy, designed by christinachun and remixed by pauloblank.

## **Global Feed**

**Latest Thingiverse Activity** 

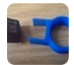

Tez\_Gelmir commented on Keyboard Key Puller/Remove...

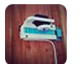

Narcle collected Motorized Door Lock

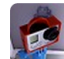

nickswimsfast collected Audio frame for Gopro 3

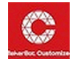

ViP started using Customizer

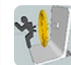

ChrisWest1231 liked Snap On Portal BooksStand

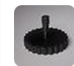

Marlins collected Camera Tripod Screw (1/4" -...

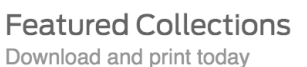

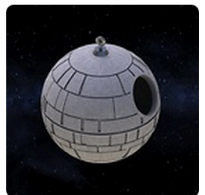

**Birdhouses** 

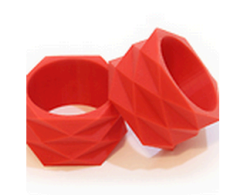

#WeeklyMake

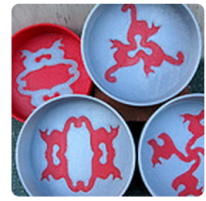

Cat Patterns

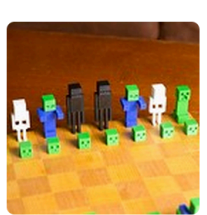

**Chess Sets** 

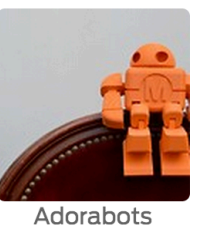

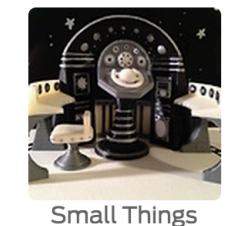

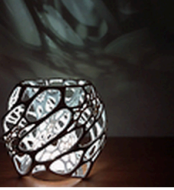

**Super Users** 

**Back To School** 

see more »

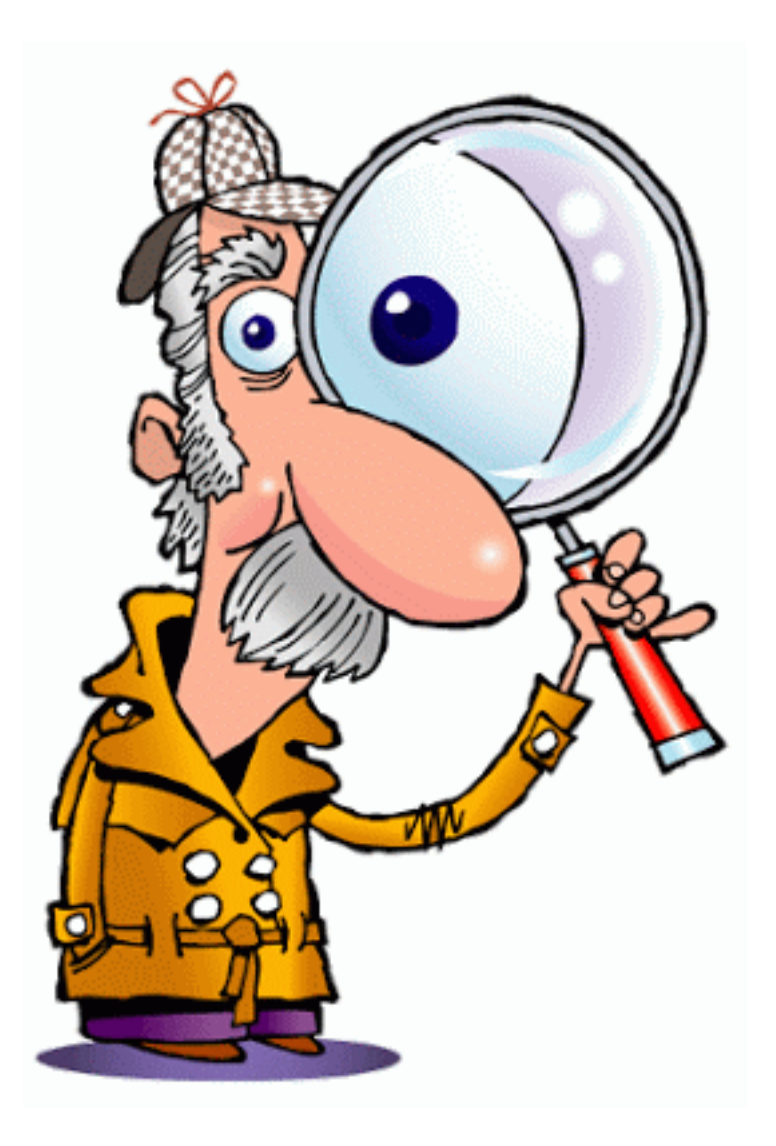

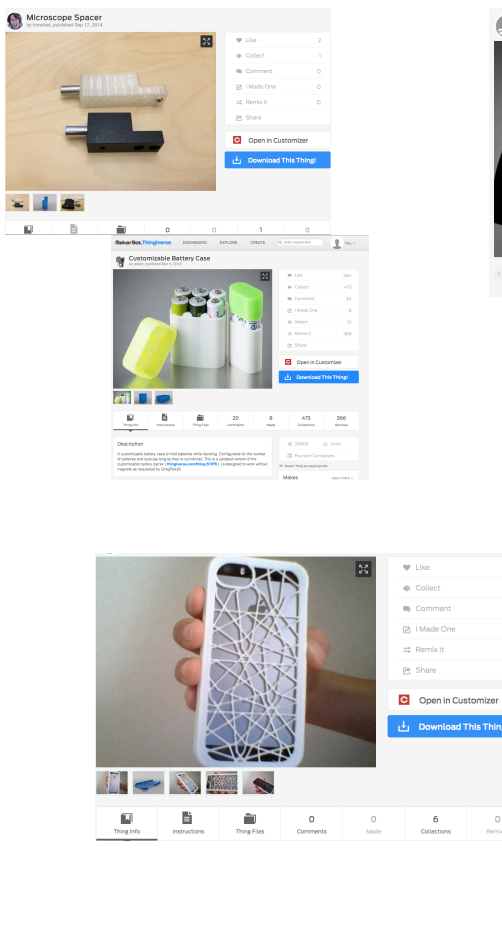

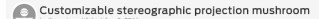

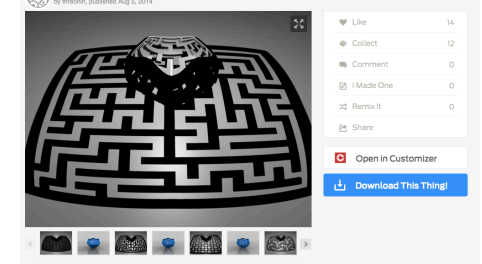

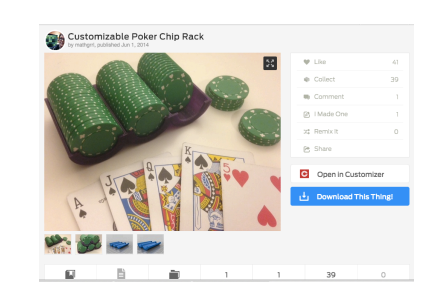

A customizable hook for our Cube Walls at work **W** Like  $\Phi$  Collect **W** Commen B | Made One 22 Remixit e share Open in Customizer  $\frac{1}{L}$  Download This Thingi  $\frac{1}{2}$   $\frac{1}{2}$   $\frac{1}{2}$   $\frac{1}{2}$   $\frac{1}{2}$   $\frac{1}{2}$   $\frac{1}{2}$ 

Propeller/rotor for pull string helicopter toy

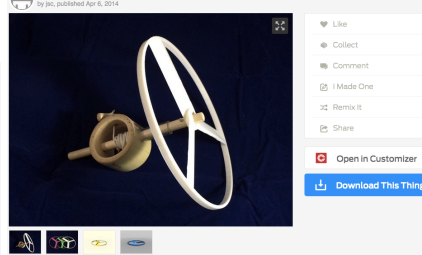

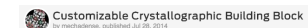

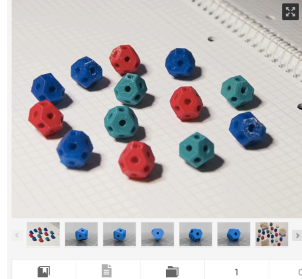

Download This Thing!

 $\Psi$  Like

 $\Phi$  Collect

**B** Comment

Ø I Made One ott Remix It e Share

C Open in Customizer

 $20<sup>°</sup>$ 

旨  $17$  3 Ò  $\sim$  1.  $\hfill$ 

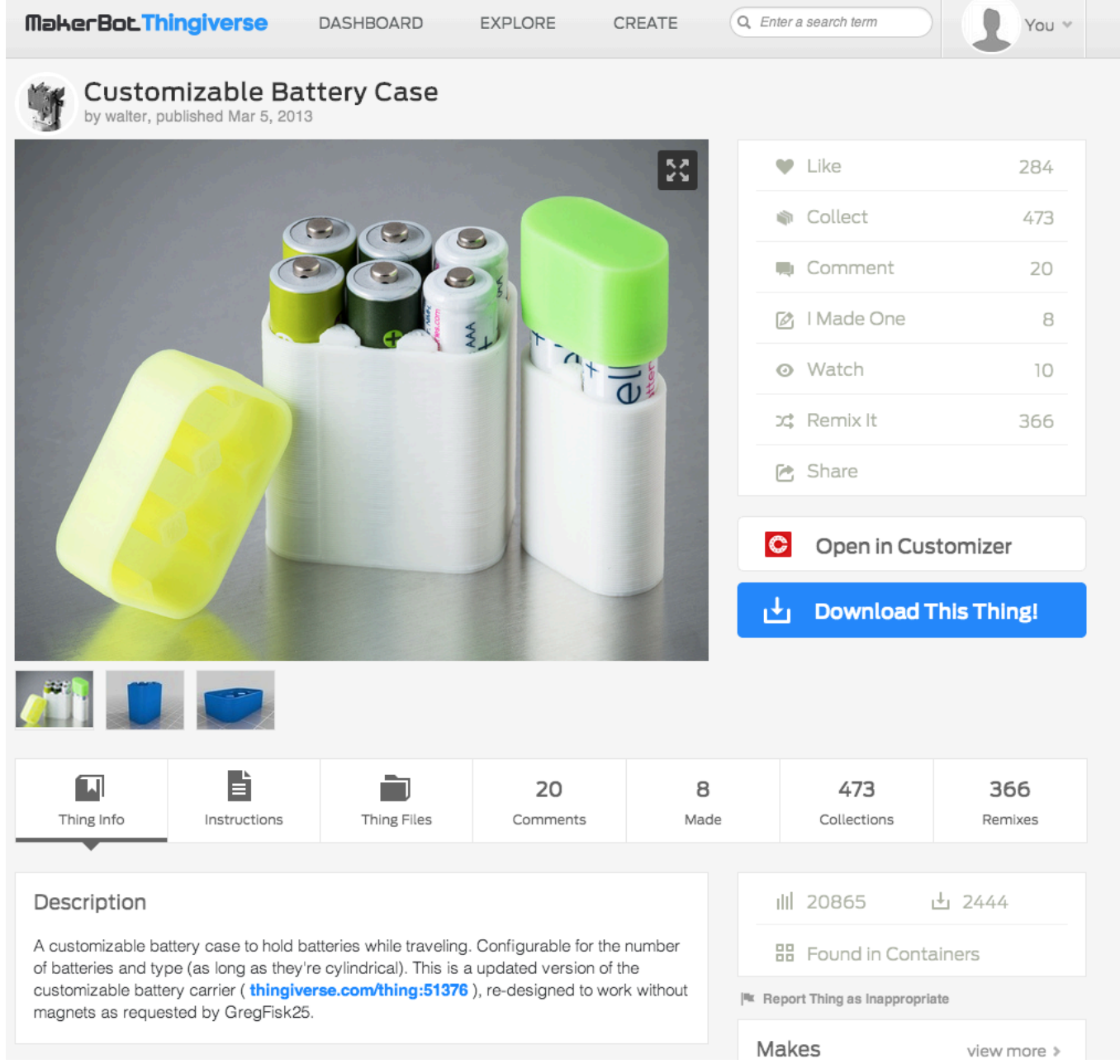

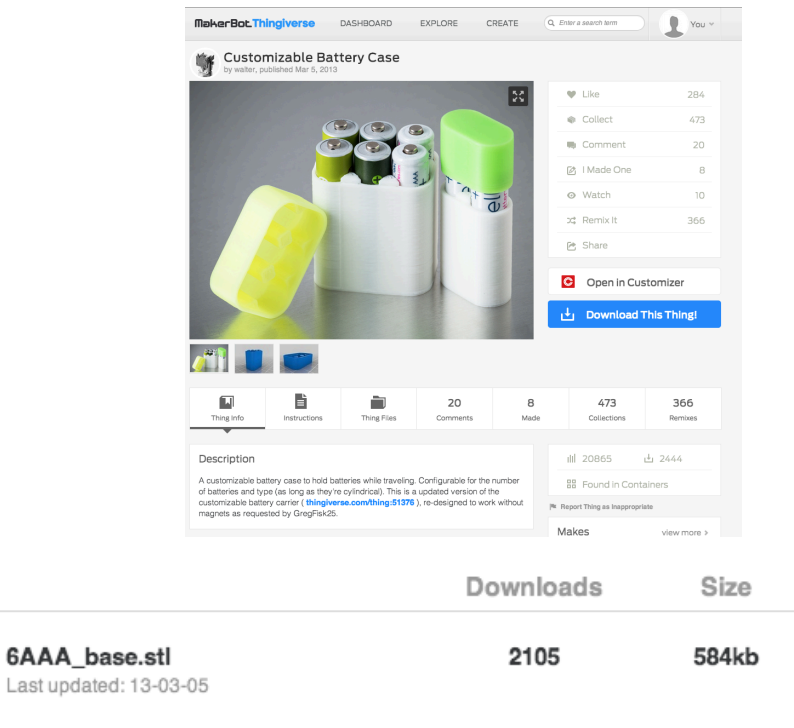

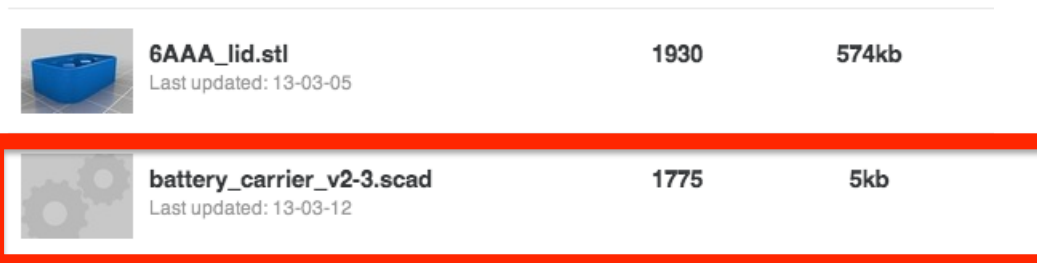

## Instructions

File Name

Create a top and bottom piece (the sum of the heights of the two parts should be equal or slightly larger than the battery height, you can divide it up any way you want).

for reference, here are some common battery heights: AA - 50.5mm AAA - 44.5mm CR123A - 34.5mm CR2 - 27mm

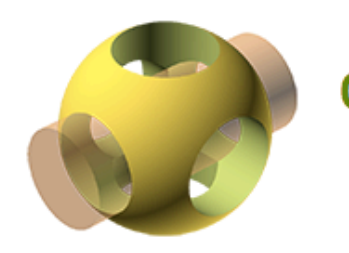

## **OpenSCAD** The Programmers Solid 3D CAD Modeller

 $\mathbf{\Omega}$  Flattr 528 **Donate**  $14$ 

#### home about downloads documentation gallery community news github

## **Recent News**

9 Mar 2014

OpenSCAD release: 2014.03

OpenSCAD 2014.03 has just been released!

The source code, as well as binaries for

Mac OS X, Windows and Linux are ready...

24 Feb 2014

### Google Summer of Code 2014

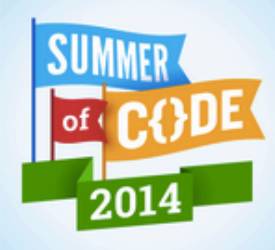

OpenSCAD, in collaboration with

18 Jun 2013

OpenSCAD release: 2013.06

OpenSCAD 2013.06 has just been released!

## OpenSCAD is a software for creating solid 3D CAD objects.

It is free software and available for Linux/UNIX, MS Windows and Mac OS X.

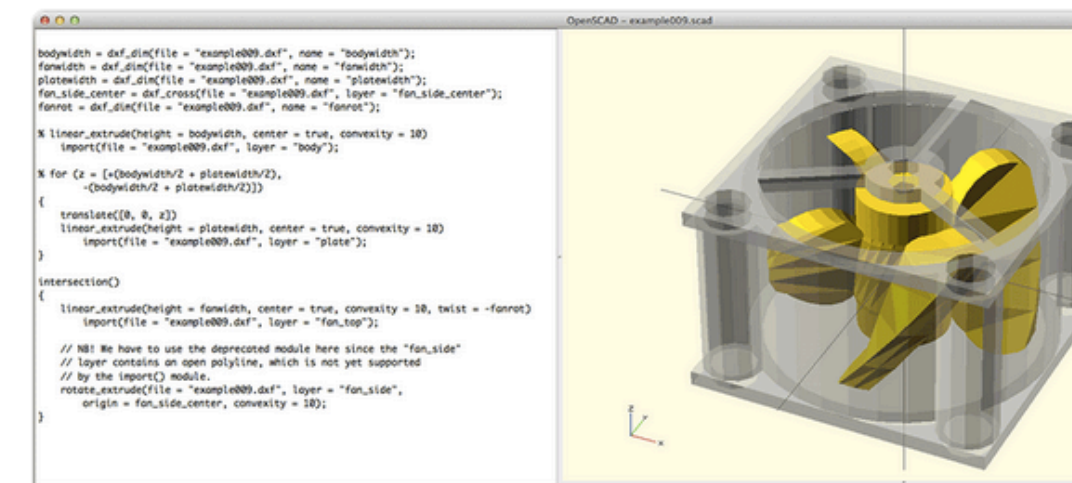

Viewport: translate = [ 0.00 0.00 0.00 ], rotate = [ 55.00 0.00 25.00 ], distance = 347.62

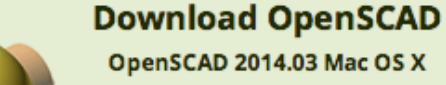

**Other OSs and Versions** 

```
/* [Customize body] */
//Set the outside length of your pencil box.
length=190;//[70:400]
//Set the outside depth of your pencil box.
depth=70;//[50:400]
//Set the total height of your pencil box. The top of the box is set at 15mm.
//Extra height is added to the body section.
height=40;//[40:150]
//Choose divider orientation. Long is for the X direction.
long = 1; // [0,1,2]//Short is for the Y direction.
short = 2; // [0, 1, 2, 3]//When you have 2 long dividers,
// picking yes here will put short dividers in the center section.
center = 0; // [1: Yes, 0: No]\simmodule body(fn=20) \{\overline{2}difference(){
       union()case(z-15,fn);hinge(0, z-15, 180, fn);translate([0, -y/2+5.75+wall, (z-10)/2+t])
               cube([13,12,z-20-2*t], center=true);
           intersection(){
               translate([0, -y/2+5.75+wall, 5])
                   cube([13, 12, 10], center=true);translate([0, -y/2 + \text{rout} + \text{wall}, \text{rout}/1.5])
```

```
.scad
```

```
rotate([0, 90, 0])cylinder(r=rout,h=13,center=true,$fn=fn);
\mathbf{E}if (long>0){
   translate([0, -(\text{long-1})^*yin/6,0]){
        for (i=[1:long])translate([0,(i-1)*yin/3,0])
                divider(xin, z-15, 2, fn);ŀ
    if (short>0)translate([-(short-1)*xin/6, -vin/(long+1)*(long/2), 0])
            for (i=[1:short])translate([(i-1)*xin/3, 0, 0])rotate([0, 0, 90])divider(yin/(long+1), z-15, 1, fn);}
\mathbf{B}
```
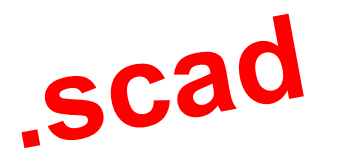

/\* [Customize body] \*/

//Set the outside length of your pencil box. 1 length=190;//[70:400] //Set the outside depth of your pencil box. depth=70://[50:400] //Set the total height of your pencil box. The top of the box is set at 15mm. //Extra height is added to the body section. height=40;//[40:150]

//Choose divider orientation. Long is for the X direction.  $l$ ong = 1;// $[0, 1, 2]$ //Short is for the Y direction. short =  $2:///0.1.2.3$ ] //When you have 2 long dividers, // picking yes here will put short dividers in the center section. center =  $0; // [1: Yes, 0: No]$ 

#### module body(fn=20) {  $\overline{2}$ difference(){  $union()$  $case(z-15,fn);$  $hine(0, z-15, 180, fn)$ : translate( $[0, -y/2+5.75+wall, (z-10)/2+t]$ ) cube([13,12,z-20-2\*t], center=true); intersection(){ translate( $[0, -y/2+5.75+$ wall, 5]) cube([13,12,10], center=true);  $translate([0, -y/2 + {rout + wall}, {rout/1.5}])$  $rotate([0, 90, 0])$ cylinder(r=rout,h=13,center=true,\$fn=fn); <sup>}</sup> if  $(long>0)$ { translate( $[0, -(\text{long-1})^*$ yin/6,0]){ for  $(i=[1:long])$ translate( $[0,(i-1)*$ yin/3,0])  $divider(xin, z-15, 2, fn);$ ł if (short>0){ translate( $[-(\text{short-1})*\sin/6, -\sin/(\text{long+1})*(\text{long}/2), 0]$ ) for  $(i=[1:short])$ translate( $[(i-1)*xin/3,0,0])$ rotate([0,0,90])  $divider(yin/(long+1), z-15, 1, fn);$

## $(1)$  Statistiques

## (2) Extraction d'information

## **Projet #2 aka PCM**

- Domaine
	- Matrice de Comparaison de Produits (PCMs)
- Technologie
	- $-$  Java, JavaScript, web
- Projet
	- « Mining » de Wikipedia et d'autres sources de PCMs

# M1 (la suite)

• Un autre groupe de M1 (GL) travaille sur le projet, partie « éditeur »

https://github.com/gbecan/PCM

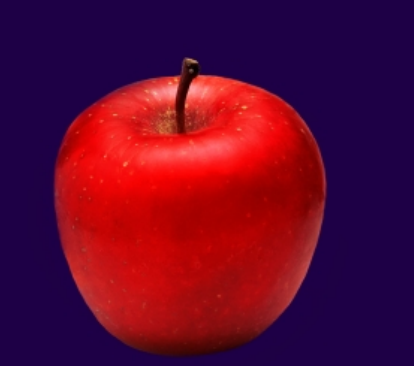

## The Art of Choosing

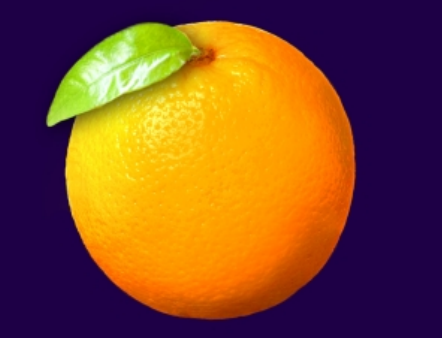

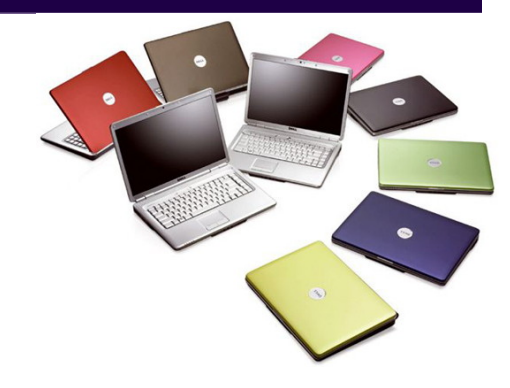

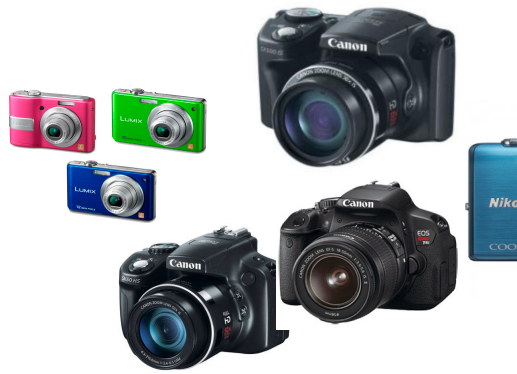

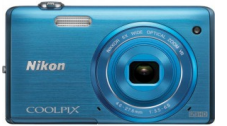

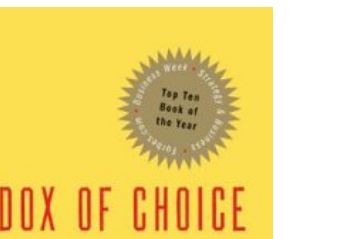

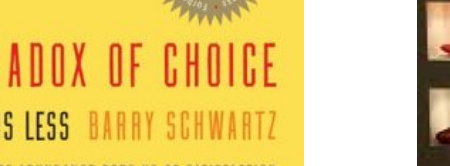

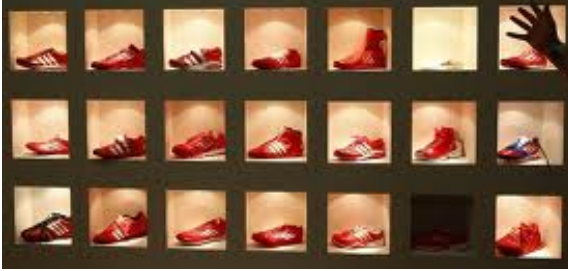

**DAMA** 

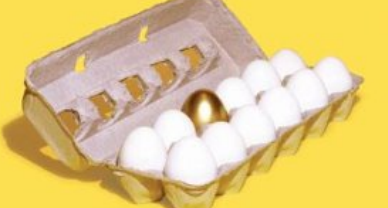

"A revolutionary and beautifully reasoned book about the promiscuous amount of choice that renders the consumer helpless. A must read." - Martin Seligman, author of Authentic Happiness

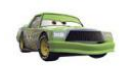

**Chick Hicks** 

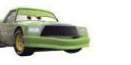

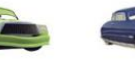

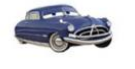

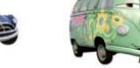

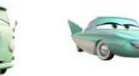

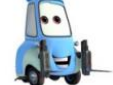

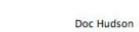

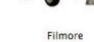

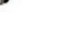

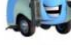

 $Flo$ 

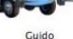

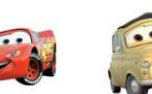

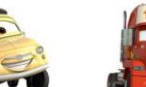

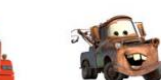

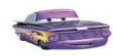

Ramone

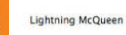

Sally

**P.S**<br>HELMONT

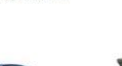

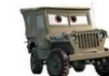

Sarge

Luigi

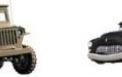

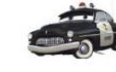

Mack

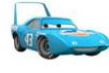

Mater

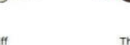

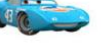

The King

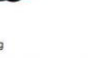

Sheriff

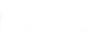

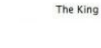

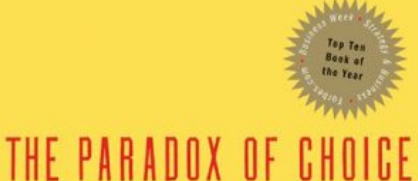

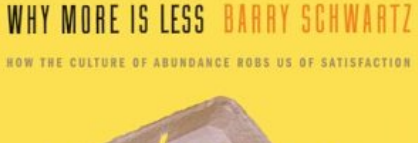

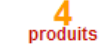

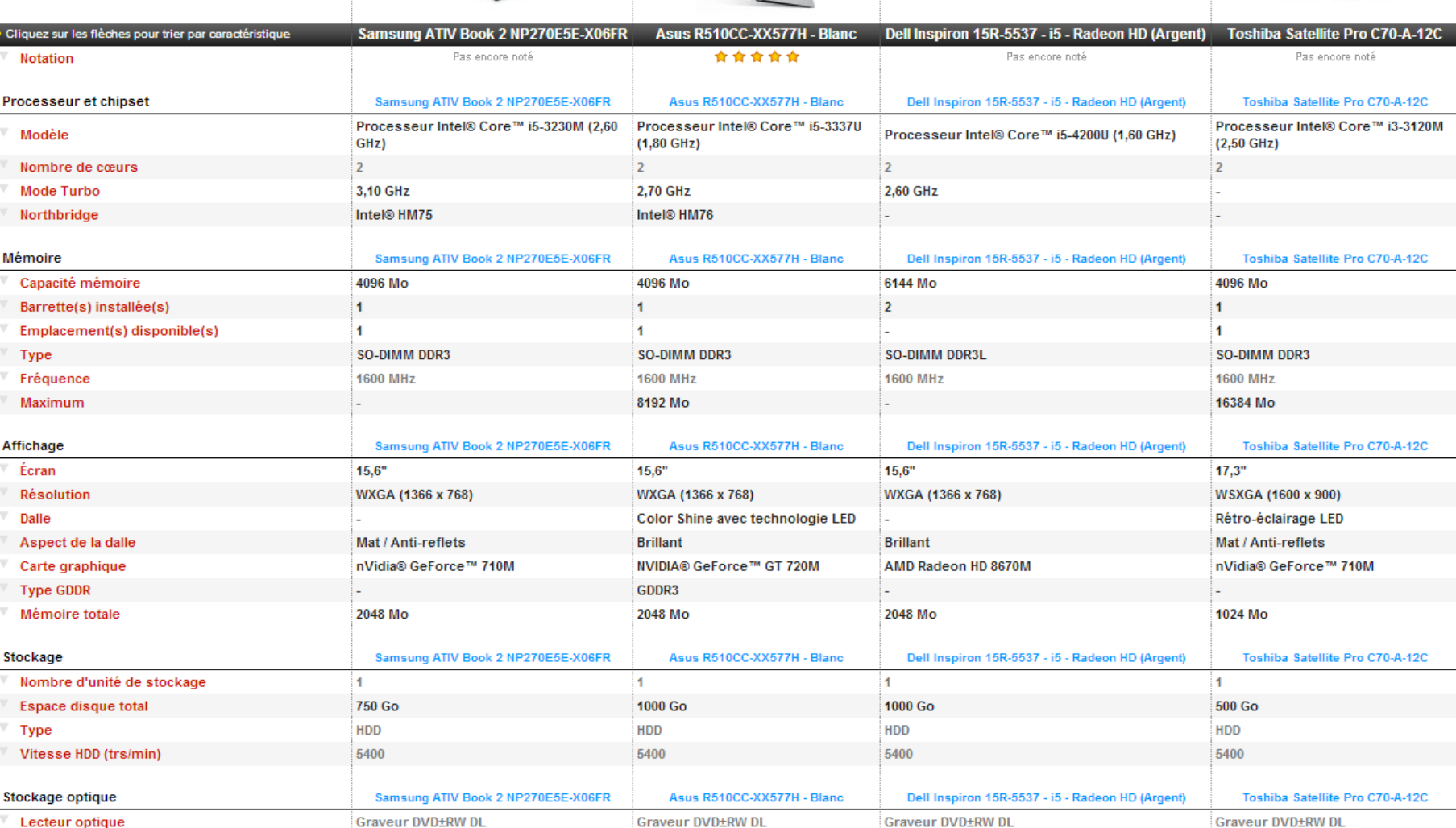

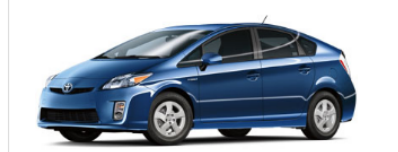

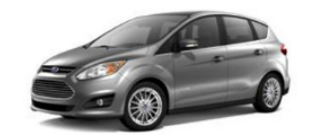

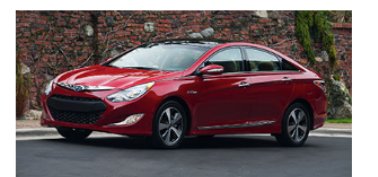

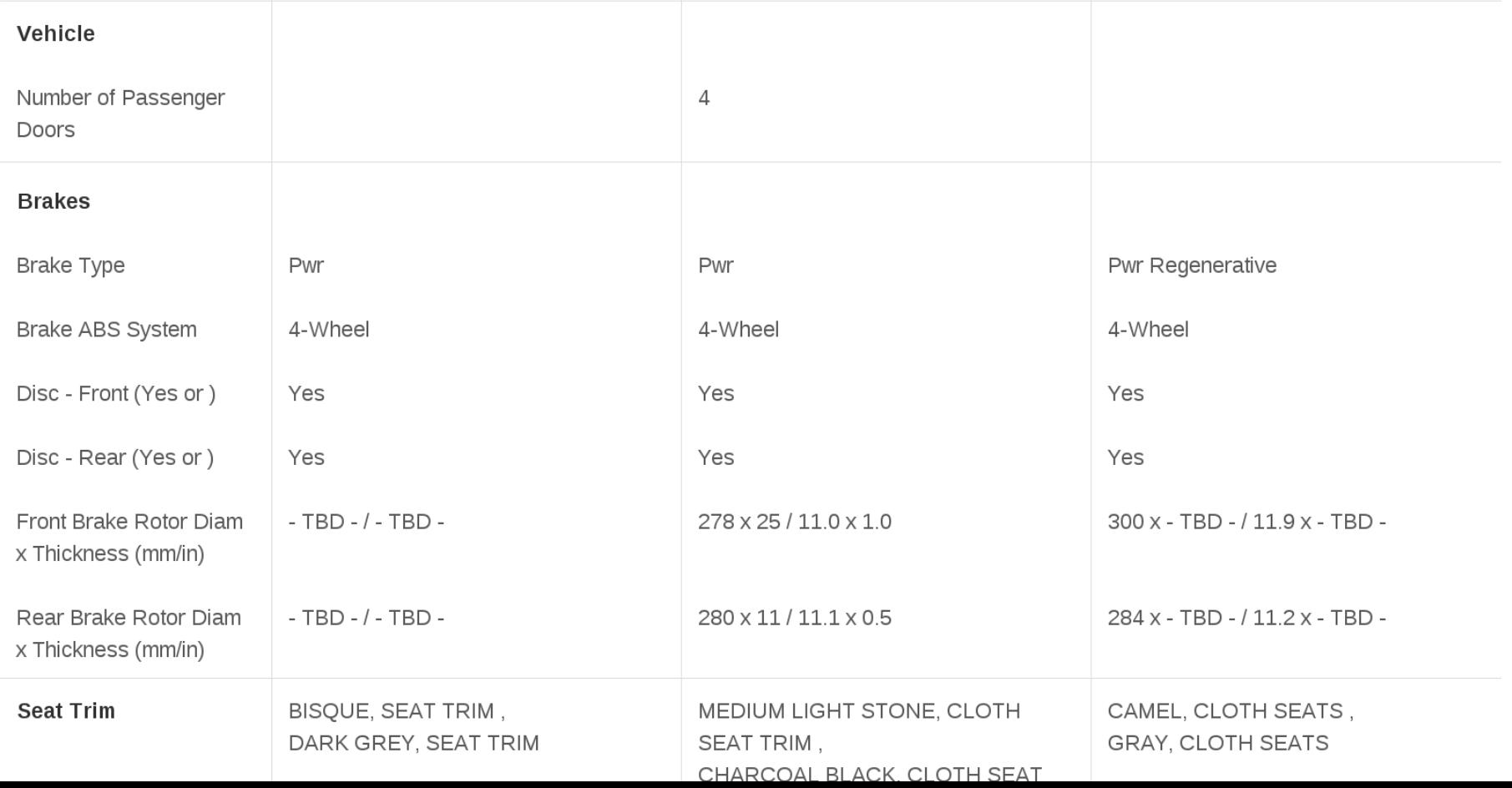

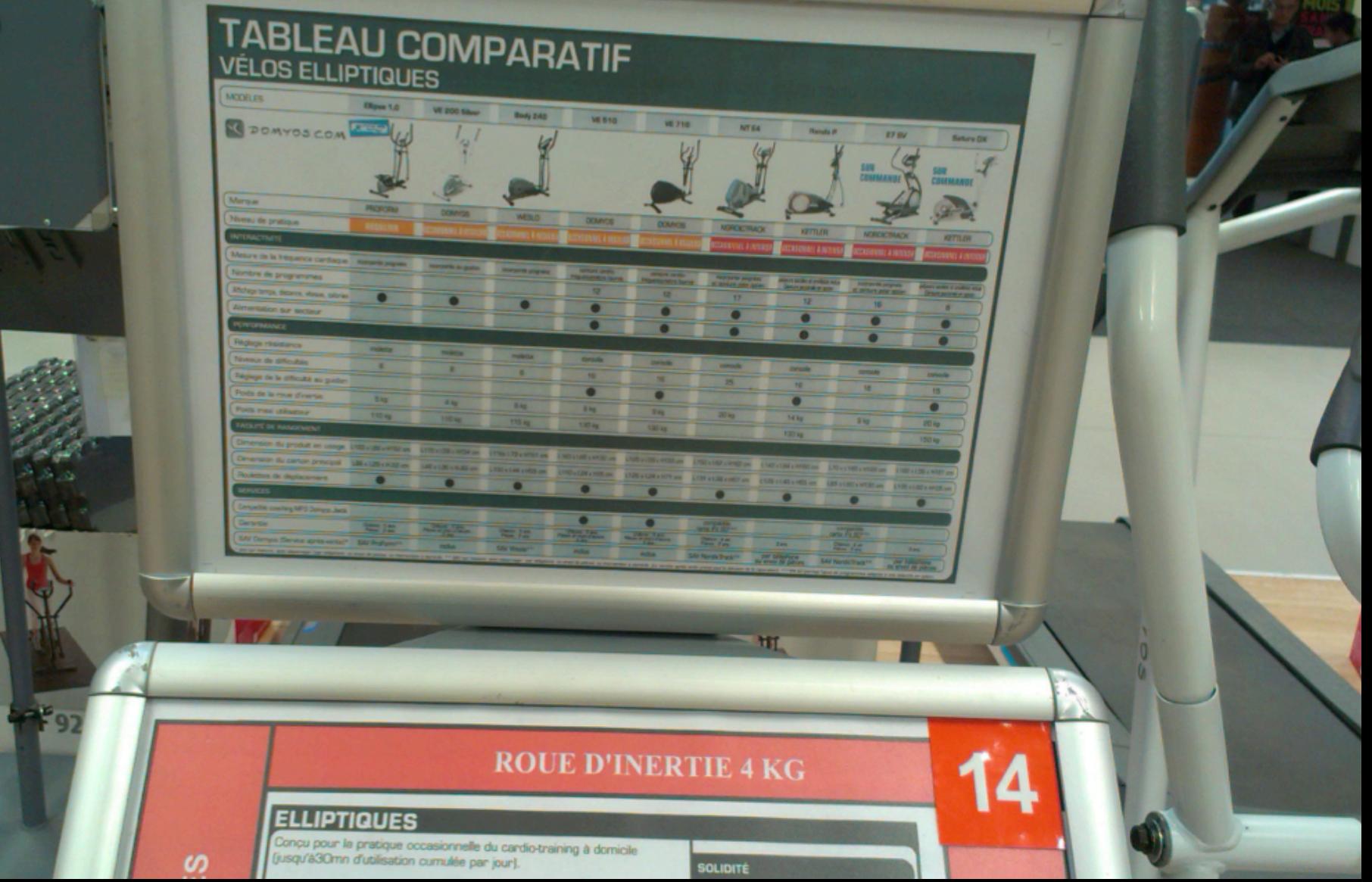

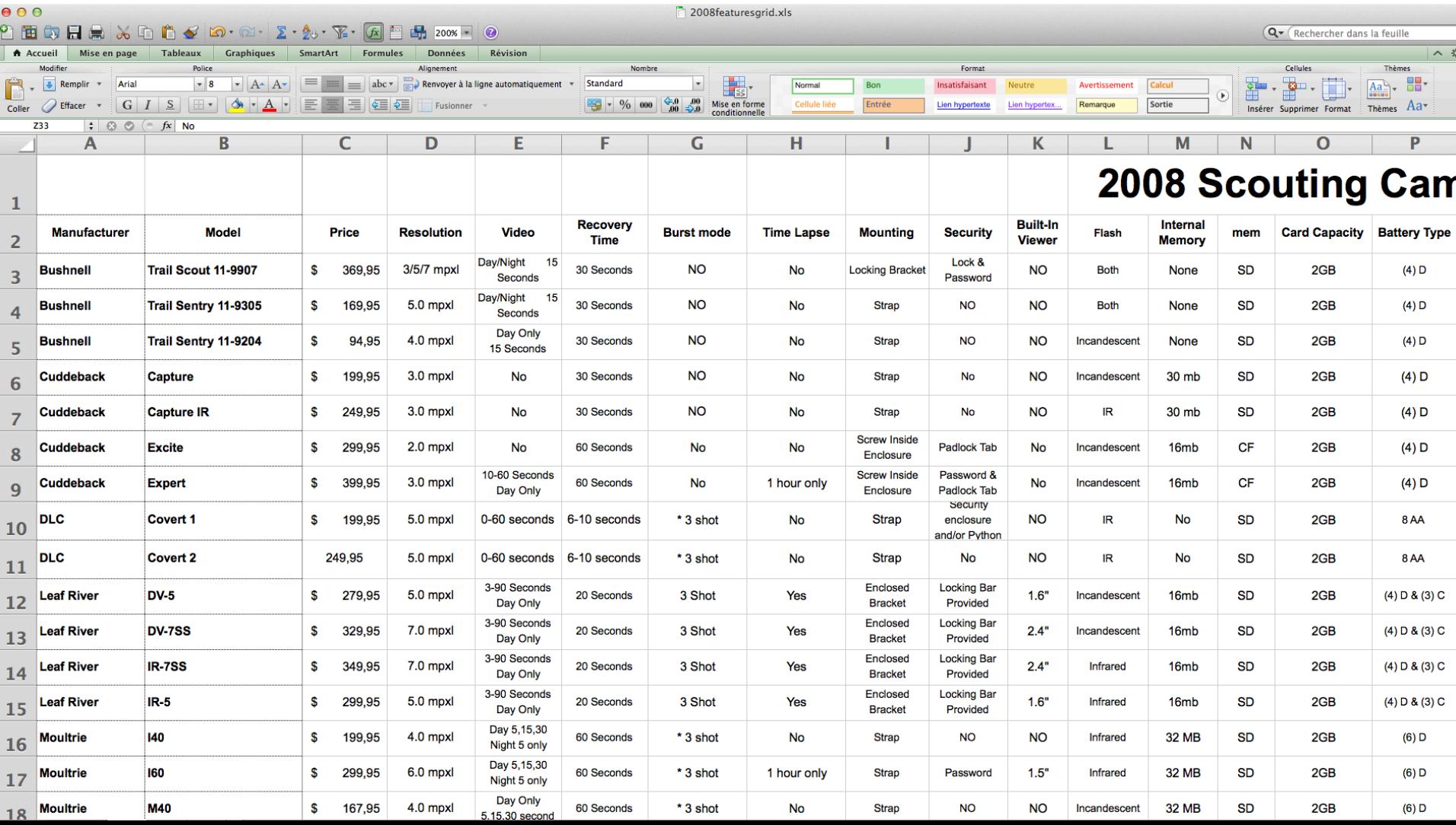

# **Product Comparison Matrice's** Comparison of Toyota hybrid (PCMs) Everywhere

![](_page_47_Picture_2.jpeg)

The examples and perspective in this article deal primarily with the United States and do not represent a worldwide view of the subject. Please improve this article and discuss the issue on the (December 2010)

By the end of 2006 there were about 15 hybrid vehicles from various car makers available in the U.S.<sup>[1]</sup> By May 2007 Toyota sold its first million hybrids and had sold a total of two million hybrids at the end of August Below is a comparison of the Toyota hybrid models.

![](_page_47_Picture_21.jpeg)

![](_page_48_Picture_68.jpeg)

![](_page_48_Picture_1.jpeg)

- 1. Boolean yes/no answers
- 2. Partial/constrained yes/no answers
- 3. Single-value answers
- 4. Multiple values answers
- 5. "Unknown" answers
- 6. Empty cells
- 7. Inconsistent cells
- 8. Additional / Extra information

```
center;" class="wikitable sortable"
₹L
 Program
 License
  Simultaneous User Capacity
  Linux
[[\text{Image}: \text{Tux.svg} | 25 \text{px} | \text{Linux}]]! Mac OS X
! Recording capabilities
  \{ \{ \text{rh} \} \} | [http://www...]
  [[Proprietary software license | Proprietary ]]
  \{\Sort|0000500|1-1500 (80,000 w/webcast)}}
  \{\{\text{Yes}|\text{?}\}\}\{Yes}|? > \langle ref name="ReferenceA">
Supports two-way ... integration \langle/ref>
  \{ \{ Yes \} \} \} VGA, HQ, HD\langleref >[http://www.ad...]
Retrieved on 2014-02-27.</ref>
  \{ \{ Yes | ? \} \}\{ \{ N \circ |X \} \}
```
![](_page_49_Picture_1.jpeg)

Figure 3: Code Snippet of a Wikipedia Table (Mediawiki Syntax)

# **« Mining » de PCMs**

- Editeur et API en cours de développement
- Objectif: récupérer des données (PCMs) pour alimenter l'éditeur/API
	- (1) Wikipedia

Comparison of Toyota hybri **Comment** 

– (2) Autre (à définir) 

![](_page_50_Picture_41.jpeg)

![](_page_51_Figure_0.jpeg)

## **Projet #3 aka WebFML**

• Domaine 

– IDE Web pour un langage

• Technologie 

 $-$  Java, JavaScript, web

- Projet
	- $-$  Support web pour apprendre et utiliser un langage dédié (FAMILIAR)

# MIAGE (la suite)

- Suite du travail de Geoffrey Alexandre
	- Mise en place de tutoriaux en ligne
	- Amélioration de l'éditeur (e.g., auto-complétion)
	- Amélioration de la gestion de fichiers
	- Correction de bugs
	- Mise en production

– … 

https://github.com/FAMILIAR-project/webfml

## Langage sur le Web

## **Welcome to FAMILIAR project website**

feature models, variability, software product lines, configuration, domain-specific language, automated reasoning, model-driven engineering

Familiar Tutorial

✔ VM Tutorial C Familiar IDE

Fhis website is currently in development ! Please contact us to send feedback about the website and the tutorial. <sup>8</sup> Click Here ! to contact us.

### **News**

- We are migrating to github and the repos/pages will be regularly updated in the next few days
- SCP journal paper about FAMILIAR is in press
- FAMILIAR was part of a tutorial at Software Product Line Conference 2012 (SPLC'12)
- FAMILIAR was part of a tutorial at International Conference on Model Driven Engineering Languages & Systems (MODELS'12)
- FAMILIAR was at ASE'11 conference for a tool demonstration and short paper presentation. New operators and applications have been presented!
- . FAMILIAR has been presented in Belgium for VaMoS 2011 (tool demonstration) and in Taiwan for SAC 2011 (formal presentation).

## **Familiar**

#### **What is Familiar**

FAMILIAR (for FeAture Model script Language for manipulation and Automatic Reasoning) is a language for importing, exporting, composing, decomposing, editing, configuring, computing "diffs", refactoring, reverse engineerin reasoning about (multiple) feature models. All these operations can be combined to realize complex variability management tasks.

FAMILIAR was originally created at I3S laboratory by Mathieu Acher, Philippe Collet and Philippe Lahire and is now jointly and openly managed by the Triskell team (INRIA / IRISA / University of Rennes 1), the MODALIS team University of Nice Sophia Antipolis) and at Colorado State University (USA).

Dear academics/scientists, please cite FAMILIAR with the following bibliographical entry:

## Tutorial

## **Familiar**

FAMILIAR (for FeAture Model script Language for manipulation and Automatic Reasoning) is a language for importing, exporting, composing, decomposing, editing, configuring, computing "diffs", refactoring, reverse en reasoning about (multiple) feature models. All these operations can be combined to realize complex variability management tasks.

Here you will see how this language works and you have nothing to install !!

## **Chapters**

Introduction

## **Introduction**

Welcome to the tutorial part of the familiar project's webiste. This part will explain how the language works. For a better comprehension of the language you have an editor on the right part to execute some code. to execute your code you have just to click on the button execute Familiar code.

You will find some code part, like this below, to see the result of the code.

//I'm a code part

You have to click on the button Run to put he code on the editor.

### A first exemple

```
fmwiki = FM (Wiki: License Storage ["Programming Language"] ;
           License: ("Proprietary License" | "Open Source") ;
           Storage: (PostgreSQL MySQL) ;
           "Programming Language": (Java PHP) ;
           (PostgreSQL <-> "Proprietary License");
           ("Proprietary License" -> l"Programming Language");
```
 $\vert 1 \vert$ //hello world !

 $\mathsf{Z}$ 

Execute FAMILIAR code

## Editeur, interactive mode

![](_page_56_Picture_5.jpeg)

## Objectif: visualisation graphique et mise en production large échelle

![](_page_57_Picture_9.jpeg)

## **A rendre**

- Comprendre et documenter un projet (CD)
	- $-$  objectif: en anglais directement sur la page github des projets (à condition que ce soit accepté par les responsables/clients du projet)
	- $-$  en pratique: soumission au « client » ainsi que sous la forme d'un document PDF à mathieu.acher@irisa.fr
- Sprint 1 (SP1)
	- $-$  code source, instructions, compte rendu succinct (en français)
- Sprint 2 (SP2)
	- $-$  code source, instructions, compte rendu succinct (en français)

## **Soutenance (PR)**

- 20' de présentation
	- Rappel du contexte
	- Expliquer l'architecture du projet, les technologies utilisées, et son déploiement (CD)
	- $-$  Description de l'implémentation (SP1 + SP2)
	- Retour d'expérience

• 10' de questions par le jury

## **Séances**

• 6 séances

– Une partie TD et une partie TP,  $6 * 2 = 12$ 

- TP et TD
	- 2 intervenants (Sana Ben Nasr + Mathieu Acher)
		- Projet #2, PCM (Sana)
		- Projet #1, 3D et #3, WebFML (Mathieu)
	- $-$  S'organiser pour que chaque groupe de TP (resp. TD) corresponde à un projet unique (e.g., tous les groupes qui ont choisi le projet #1 vont dans un même groupe de TP/TD)
- Cours magistraux: adaptatifs (wait & see)
	- Outils (e.g., git), Méthodologie de tests, JavaScript  $\overline{\phantom{a}}_{61}$

## **Evaluation**

- CD (5 points)
	- $\sim$  fin novembre

- SP1 (5 points)
	- ~ début décembre

• SP2 (5 points)  $\sim$  début janvier

- PR1 (5 points)
	- $\sim$  mi-janvier

![](_page_62_Picture_0.jpeg)

# **Projet**

- Groupe
	- $-$  Outils de versioning (git)
	- $-$  Outils collaboratifs

- Répartissez-vous les rôles
	- $-$  Impossible de rendre en temps et en heure sinon

- Résultats attendus
	- $-$  Très fortes contraintes sur les dates de rendus (cela fait partie intégrante de l'exercice)

![](_page_64_Picture_0.jpeg)

- Constitution des groupes
- Inscription sur github
- Avant le vendredi 17 octobre midi, un email du responsable de chaque groupe comprenant:
	- le choix du projet
	- la constitution des groupes (nom des membres + email + nom d'utilisateur sur github)
- Une concertation à l'échelle de la promotion est nécessaire
	- $-$  >= 2 groupes par projet,  $\leq$  5 groupes par projet, 4 min/5 max par groupe

![](_page_65_Picture_0.jpeg)